This document is made available through the declassification efforts and research of John Greenewald, Jr., creator of:

# The Black Vault

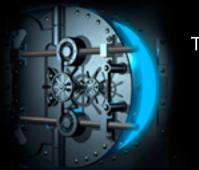

The Black Vault is the largest online Freedom of Information Act (FOIA) document clearinghouse in the world. The research efforts here are responsible for the declassification of MILLIONS of pages released by the U.S. Government & Military.

**Discover the Truth at: http://www.theblackvault.com** 

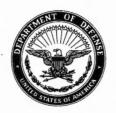

## NATIONAL SECURITY AGENCY FORT GEORGE G. MEADE, MARYLAND 20755-6000

FOIA Case: 75611C 22 October 2018

JOHN GREENEWALD 27305 W LIVE OAK RD SUITE 1203 CASTAIC CA 91384

Dear Mr. Greenewald:

This further responds to your Freedom of Information Act (FOIA) request of 14 November 2013 for "a copy of all records pertaining to the NSA's use of the computer program PROMIS." A copy of your request is enclosed.

Your request has been processed under the FOIA and some of the documents you requested are enclosed. Certain information, however, has been deleted from the enclosures and 1 document (28 pages) has been withheld in its entirety.

Some of the withheld information has been found to be currently and properly classified in accordance with Executive Order 13526. The information meets the criteria for classification as set forth in Subparagraph (c) of Section 1.4 and remains classified TOP SECRET and SECRET as provided in Section 1.2 of Executive Order 13526. The information is classified because its disclosure could reasonably be expected to cause exceptionally grave or serious damage to the national security. Because the information is currently and properly classified, it is exempt from disclosure pursuant to the first exemption of the FOIA (5 U.S.C. Section 552(b)(1)).

In addition, this Agency is authorized by various statutes to protect certain information concerning its activities. We have determined that such information exists in these documents. Accordingly, those portions are exempt from disclosure pursuant to the third exemption of the FOIA, which provides for the withholding of information specifically protected from disclosure by statute. The specific statutes applicable in this case are Title 18 U.S. Code 798; Title 50 U.S. Code 3024(i); and Section 6, Public Law 86-36 (50 U.S. Code 3605).

Since information was withheld from the enclosures and one document was withheld in its entirety, you may construe this as a partial denial of your request. You are hereby advised of this Agency's appeal procedures.

You may appeal this decision. If you decide to appeal, you should do so in the manner outlined below. NSA will endeavor to respond within 20 working days of receiving any appeal, absent any unusual circumstances.

 The appeal must be sent via U.S. postal mail, fax, or electronic delivery (email) and addressed to:

> NSA FOIA/PA Appeal Authority (P132) National Security Agency 9800 Savage Road STE 6932

FOIA Case: 75611C

Fort George G. Meade, MD 20755-6932

The facsimile number is 443-479-3612. The appropriate email address to submit an appeal is FOIARSC@nsa.gov.

- It must be postmarked or delivered electronically no later than 90 calendar days from the date of this letter. Decisions appealed after 90 days will not be addressed.
- · Please include the case number provided above.
- Please describe with sufficient detail why you believe the denial of requested information was unwarranted.

You may also contact our FOIA Public Liaison at foialo@nsa.gov for any further assistance and to discuss any aspect of your request. Additionally, you may contact the Office of Government Information Services (OGIS) at the National Archives and Records Administration to inquire about the FOIA mediation services they offer. The contact information for OGIS is as follows:

Office of Government Information Services National Archives and Records Administration 8601 Adelphi Rd. - OGIS College Park, MD 20740 ogis@nara.gov 877-684-6448 (Fax) 202-741-5769

Sincerely,
Puul W

JOHN R. CHAPMAN Chief, FOIA/PA Office NSA Initial Denial Authority

Encls: a/s From:

donotreply@nsa.gov

Sent:

Thursday, November 14, 2013 11:35 PM

To:

donotreply@nsa.gov john@greenewald.com

Cc: Subject:

FOIA Request (Web form submission)

Name: John Greenewald

Email: john@greenewald.com

Company: The Black Vault

Postal Address:

Postal 2nd Line: None

Postal City:

Postal State-prov: California

Zip Code:

Country: United States of America

Home Phone:

Work Phone:

Records Requested: To whom it may concern,

This is a non-commercial request made under the provisions of the Freedom of Information Act. 5 U.S.C. S 552. My FOIA requester status as a "representative of the news media" however due to your agency's denial of this status, I hereby submit this request as an "All other" requester.

I prefer electronic delivery of the requested material either via email to john@greenewald.com or via CD-ROM via postal mail. I respectfully request a full fee waiver.
Based on the public's interest in the subject matter of the below request, I feel the release of this information will play a crucial role in deepening the public's awareness of the intelligence gathering of our government.

I also have a unique way of disseminating the information via my website <a href="https://www.theblackvault.com">www.theblackvault.com</a>. The documents are freely distributed to the public, and literally thousands of people a day visit the site to download information.

I respectfully request a copy of all records pertaining to the NSA's use of the computer program PROMIS.

According to a recently released document under the FOIA by the Department of Justice, "We also contacted NSA and asked whether it used or developed any program called PROMIS. NSA informed us that it used a commercial off-the-shelf software package that was purchased from computer corporation of America. In 1974-1975, six years before the incorporation of Inslaw, NSA developed a database with query search and report features in the M204 language. This particular database is called PROMIS, an acronym for Product Related on-line Management

Information System. (NSA explained that its intelligence reports are referred to within NSA as the agency's "product.")"

To see the full document where this is referenced, visit: <a href="http://www.governmentattic.org/9docs/DOJ-OIP-INSLAW">http://www.governmentattic.org/9docs/DOJ-OIP-INSLAW</a> 1993.pdf

Thank you so much for your time, and I am very much looking forward to your response.

Sincerely,

John Greenewald, Jr.

OPTIONAL PORM NO. 10
MAY 1922 CATTON
GRAFFING (1 CFR) 101-11.8
UNITED STATES GOVERNMENT

## Memorandum

TO : C

DATE:

FROM : V

(b) (3)-P.L. 86-36

SUBJECT:

Product Related On-Line Management Information System (PROMIS)

REFERENCE: C/180/74, subject: Product Management Information System (PROMIS), dated 12 August 1974

- 1. Concur with your proposal for developing PROMIS.
- 2. I am pleased to find that stripping procedures have been developed for and that August data will be provided for PROMIS from that system. Rapid development of comparable stripping procedures for PSR is needed; please tell me when this has been done.
- 3. B Group is in the process of finalizing the establishment of their computer data base. Would it be possible to begin stripping data from it concurrent with its implementation?
- 4. Please let me know when V assistance is needed for preparing M204 software.
- 5. You should know that Cll, and particularly has been extremely cooperative and helpful in developing PROMIS. PROMIS output provided to NSA managers has met with approval and sometimes surpassed their expectations. These successes are due mostly to the efforts of your people. I appreciate it.

(b) (3)-P.L. 86-36

(b) (1) (b) (3)-P.L. 86-36

> JUANITA M. MOODY Chief, V

CC: DDO
A
B
C09
C1
C11
G
V1

V5

SECRET

Approved for Release by NSA on 10-17-2018, FOIA Case #61810

HANDLE VIA COMINT CHANNELS ONLY

GPTIONAL FORM NO. 10 MAY 'MY EDITION GSA PPMM (4 CPM) ICI-11,6

UNITED STATES GO RNMENT

## 1emorandum

: Chief V TO

FROM : Chief Vl

V1/144/75

DATE: 25 April 1975

(b) (3)-P.L. 86-36

SUBJECT: Product-Related Data Bases/SCR

DDO Memorandum, dated 15 January 1974, subject: REFERENCE: "SIGINT Management Data Bases"

- The reference tasked V with establishment of a common management data base to provide DDO and other senior managers with collector information related to product. The Product Related On-Line Management Information System (PROMIS) established by V in March 1974 provided this, as well as other management data. Adoption of an off-line product coversheet processing system allowed for "quickfix" accumulation of NSA-originated data in PROMIS; on-line operational access is now nearing reality (April/May 1975).
- While efforts to improve the timeliness of PROMIS represent a step in the right direction, there is still much left to do. We had expected that data extraction from Group data bases would be used as the input to PROMIS and that comparable information for field generated product would be available by this time -- all with minimum processing dupli-This is not the case. We still have the separate A Group PSR, the G Group W Group's TEDS, and a new B Group data base aborning. While each Group may well need its own data base, to date only one action has been taken to inter-relate them and assure coordinated provision of requisite management data at the DDO level-- beginning in August 1974, PROMIS data for G Group product was made available by extracting the data from and feeding it directly via a magnetic tape into PROMIS (allowing savings of about 500 manhours of processing time per quarter and resulting in more complete and accurate data being stored in PROMIS). As for the rest, W2 has committed itself to arrange as a matter of priority to extract PROMIS data from TEDS; once this action is completed, 70% of the PROMIS file will be generated by the G and W data bases. The A PSR is already stored in the IBM 360/168 (90C) complex on which the PROMIS file will reside; B Group has an MBO to establish a data base by July 1975.

Buy U.S. Savings Bonds Regularly on the Payroll Savings Plan

(b) (3)-P.L. 86-36

- 3. In addition to the above concern, PROMIS has not yet developed into a complete data base. There are two serious drawbacks and at least one other useful feature that must be accomodated: (1) it is not complete as an NSA product related data base in that it lacks data for certain compartmented projects (i.e., SNCP); (2) it is not complete as a USSS product related data base in that it lacks data related to field product; A Guid and, (3) it would be more useful if it also included

5. The DDO position should, by now, be clear. More than a year ago he directed that a product related data base be established. By implication such a data base should be complete, current and accurate. It is not. Attached is a listing of actions left to be done. It would be greatly appreciated if you would sponsor a discussion of these necessary actions at the DDO Management Council level with a view toward accomplishment of remaining needed actions by the various Groups, including ourselves, at the earliest possible date. At the very least, these actions should be incorporated into the DDO MBO mechanism.

Chiet VI

Office of Requirements and Directives

Íncl:

2

## SECRET

And how well to the to

## ATTACHMENT 1

|   |                        | "Actions to be Completed"  (b) (3) -P.L. 86-36                                                                                                    |
|---|------------------------|----------------------------------------------------------------------------------------------------|
|   | JONE                   | Complete implementation of the SCR at all reporting field stations NLT June 1975; develop extraction procedures to allow for "stripping" data from the PSR for PROMIS, NLT July 1975.                                            |
| В |                        | Develop and establish a B Group data base NLT July 1975 per B Group MBO; implement the SCR (per USSID 515(P) or using the KL modifications if available) NLT August 1975; develop extraction procedures to feed PROMIS.          |
| G | STOUP<br>NOT<br>DONE   | Continue testing the M204 as a better way of accessing and manipulating the data base; if it proves to be a better way, use the IBM 360/168 (90C) computer. Implement the SCR at all reporting G field stations NLT August 1975. |
| W | Group<br>Do C<br>Do CE | Develop extraction procedures to allow for "stripping" data from TEDS for PROMIS NLT June 1975.                                                                                                    |
| V | Group  B, G, No.       | PROMIS is to be operationally on-line by 1 May 1975; work with C and A, B, W to rapidly develop appropriate extraction for tape input to PROMIS; CK work with A, B, G to coordinate implementation of the SCR at field stations; |
|   |                        |                                                                                                    |
| С | Group                  | Provide necessary support and coordination to expedite extraction/input procedures for the B Group data base/SCR/TEDS and PROMIS: OK                                                                                             |

(b) (1) (b) (3) -P.L. 86-36

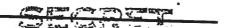

OPTIONAL WORM NO. 10
"(\*) 1402 ED" "7N
G: "MR (41 . PR) 101-11.8

UNITED STATES GOVERNMENT

## Memorandum

то : ∀

FROM : C

SUBJECT:

(b) (3) -P.L. 86-36

Serial: C/180/74 DATE: 12 AUG 1974 /C115/5203

Product Management Information System (PROMIS)

REFERENCES: (a) V2/116/74 memo dtd. 14 May 74, Subj: PROMIS Content and Timeliness Requirements

- (b) C11/93/74 memo dtd. 8 May 74, Subj: PROMIS Content and Timeliness Requirements
- (c) V2/112/74 memo dtd. 8 May 74, Subj: PROMIS Content and Timeliness Requirements
- (d) C/031/74 memo dtd. 12 Feb 74, Subj: DDC Product Management Data Base
- (e) V2/027/74 memo dtd. 31 Jan 74, Subj: DDO Product Management Data Base
- (f) V/020/74 memo dtd. 21 Jan 74, Subj: DDO Product Management Data Base
- (g) DDO memo dtd. 15 Jan 74, Subj: SIGINT Management Data Bases

(b) (3)-P.L. 86-36

- 1. The PROMIS study proposed in reference d is attached. During this study we defined the specific data elements, source coverage, security and timeliness requirements. Other systems were examined which contain some of the data required, or which were thought to relate to the DO SIGINT Management Data Base, i.e., PSR, SOLIS, and SIGMIS. In addition, alternative means for data preparation, capture, processing, storage and retrieval were explored.
- 2. Considering the priority requirement to cover data on all NSA SIGINT product as soon as possible (reference a); the availability of software support and hardware for processing and storing the data; the security of compartmented data; and the reduction in \_\_\_\_\_ hours, we propose to develop the PROMIS data base as follows:
- a. Phase I, to be completed by mid-August this year, will build on the data base created through the Off-line Coversheet Processing system (OCP), and it will cover all NSA GINT product.

MANDLE VIR COMINT CHANNELS ONLY

Approved for Release by NSA on 10-17-2018, FOIA

Subject: Product Management Information C/180/74 System (PROMIS) (b) (3)-P.L. 86-36 1) Input a) Groups A and G product data will be automatically stripped from the PSR and \_\_\_programs and provided to the PROMIS data base on magnetic tape. Test results on sample data received to date are encouraging. Total person-hours for software modifications and debugging should not exceed 360 hours, processing time for coversheets should be reduced by some 400 hours per quarter. b) Groups B and W product data will continue to be provided through the OCP and will require 80 hours of processing per quarter. The data will be formatted and merged approximately every two weeks, upon receipt of PSR and data tapes. d) Proof lists of B and W data will be provided to V2 for editing and for reentry of corrected data through Security procedures will provide for access to data tapes or output by only specified persons. 2) Storage and Output The current twelve months will be stored on magnetic tape. Output will comprise three monthly reports, Ъ) and responses to ad hoc queries. b. Phase II, to be completed within 90 days after Phase I implementation, contingent upon software development, equipment availability, approval of disk storage by the CPRP, and the availability of the required U.S. Field product data. It will provide for: (b) (3) - P.L. 86 - 361) Input a) Stripping of A and G product data will continue, using disk instead of tape for processing and storage. b) B and W data should be provided in a Source Contribution Record (SCR) type report to the PROMIS data base via Action has been initiated to provide for handling of compartmented data. 80 hours will be recovered. the SCR is not implemented for B and W the Off-line Coversheet

SECRET HANDLE WAS BOMINT CHANGELS CH.

cessing system will continue to provide the data.

(b) (3)-P.L. 86-36

C/180/74

Subject: Product Management Information System (PROMIS)

- c) Assuming implementation of the SCR, U.S. Field units will forward their product data to the PSR, and PROMIS data bases as appropriate, via IDDF (Priority two in reference a.)
- d) The data will be merged, sorted, and formatted for editing on-line by V2, using a M204 terminal.
- e) Software modifications will require some 240 person-hours.

## 2) Storage and Output

- a) The current four months of data will be stored on disk and available for access on-line. Approximately 60,000,000 bytes of disk storage will be required.
- b) Up to a year's data will be stored off-line on magnetic tape, and will be accessible upon request.
- c) Access to the data base will only be granted upon approval of Chief of V2 or designated representative. In addition there will be only one terminal with access, and it will be located in V2 space.
- d) It is estimated that preparation of M204 basic retrieval segments will require some 200 person-hours to develop. Cll is prepared to undertake some of the initial effort, but would anticipate participation of V Group users experienced in writing 204 segments.
- 3. Your comments would be appreciated. In the interim we will proceed immediately with implementation in accordance with the schedule for completion indicated for both phases.

KERMITH H. SPEIERMAN Chief,

(b) (3)-P.L. 86-36

HANDLE VIA COMINT CHANNELS ONLY

SECRET

C/180/74

Subject: Product Management Information System (PROMIS)

1eh

cc: DDO

A

В

C09

Cl

C11

C115

C14

C4

C41

C42

C5 C54

C7

C71 C72

G

₹2

٧3

**V**5

W

Doc ID: 6639103 FORM 10. 1, MAY 12E CO-TION GSA FFMR (61 CFR) 131-11.8

UNITED STATES GOVERNMENT

## Memorandum

ro : Cll

Serial: V2/112/74 DATE: 8 May 1974

FROM: V2

SUBJECT:

PROMIS Content and Timeliness Requirements

REFERENCE: V2/042/74, Subject: "Product On-Line Management Information System (PROMIS)", dated 22 February 1974

- 1. The NSA input to PROMIS, through the use of the Product Coversheet, has settled into a satisfactory routine. All coversheets are made available and usually all data is properly entered. Having established the PROMIS data base we must now consider additional features. For example, it would be most useful to have similar product related management data for field-originated product available in the PROMIS data base. This could be accomplished via the Source Contribution Record (SCR) as proposed in a forthcoming DDO message. The SCR will serve as a primary input to the Group data bases (i.e., PSR). It would then be possible for field related information to be stripped from those bases and entered into the PROMIS base.
- 2. Therefore, as a follow-on to PROMIS development, and by way of preparing for a more complete base, request you take needed action to have programs prepared and implemented to strip PROMIS data from \_\_\_\_\_ and PSR. As neither system has classification or compartmentation restrictions-- vis-a-vis PROMIS data-- all information should be available.
- 3. We understand A Group is prepared to begin working on this effort. Please tell us when A and G can implement these new procedures.

(b) (3)-P.L. 86-36

DONALD B. OLIVER Chief, V2

cc: V

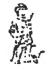

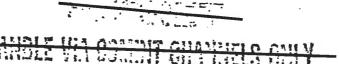

Doc ID: 6639104 MAY 12" CATION GSA FUNR (41 CAR) 101-11.5

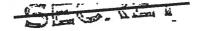

UNITED STATES GO. LAND. T

## Memorandum

. C11 TO

Serial: V2/116/74 14 May 1974

FROM:

PROMIS Content and Timeliness Requirements SUBJECT:

REF:

Cll/93/74, dated 8 May 1974, subject as above

V2/027/74, dated 31 January 1974, subject, "DDO Product Management Data Base"

DDO Memo, dated 15 January 1974, subject, "SIGINT Management Data Bases Hill is making you

1. All NSA released product, irrespective of classification or compartmentation restrictions, must be included in the initial data base.

Field, information should be added to the data base, in that priority order.

Management information related to NSA product should be made available as soon as possible. Field [ data input is desired within three months. We will have to negotiate with CIA to see if and when data related to material can be made available.

4. The data base should be updated at least once every two weeks; weekly updates would be preferred.

(b)(1)(b) (3) - P.L. 86 - 36

DONALD B. OLIVER Chief, V2

cc: C Cl

Approved for Release by NSA on 10-17-2018, FOIA Case #61810

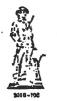

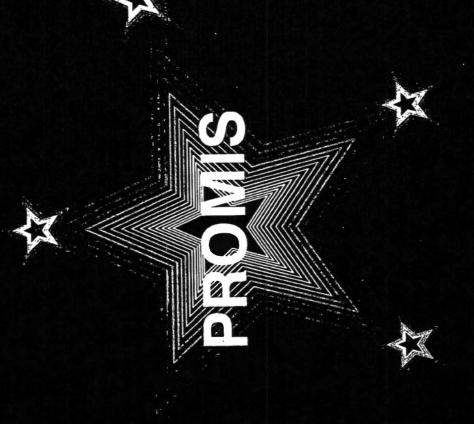

Approved for Release by NSA on 10-17-2018, FOIA Case # 61810

COVER

### CECRET

PROMIS FRONT END LOAD USERS MANUAL

(b) (3)-P.L. 86-36

PREPARED BY:

PO524 DATA SYSTEMS SUPPORT

CLASSIFIED BY NSA/CSSM 123-2 REVIEW ON 14 JULY 2012

12. P54JOB

### SECHET

## PROMIS FRONT END LOAD USERS MANUAL

## TABLE OF CONTENTS

| 1.   | TIVI        | KUDUC ( I UN                   |                                |
|------|-------------|--------------------------------|--------------------------------|
| 2.   | MES         | SENGER                         |                                |
| 3.   | PSR         |                                |                                |
| 4.   | JOB         | BER                            |                                |
| 5.   | SOR         | S LISTINGS                     |                                |
| ۵. ۱ | AJO         | B .                            |                                |
| 7.   | Blo         | В                              |                                |
| 8.   | <u>G</u> JO | В                              |                                |
| 9.   | Maa         | В                              |                                |
| 10.  | SOL         | IS                             |                                |
|      | A.          | SOLIS RETRIEVAL AND FORMATTING |                                |
|      |             | 1. NSA PRODUCT                 |                                |
|      |             | 2. U.S. FIELD                  |                                |
|      |             | 3,                             | (b) (1)<br>(b) (3) -P.L. 86-36 |
|      |             | 4.                             |                                |
|      | В.          | PLATFORM TRANSFER              |                                |
|      | С.          | LOAD                           |                                |
|      |             | 1. FORMSOL                     |                                |
|      |             | 2. F23PARTY                    |                                |
|      |             |                                |                                |

-CECRET

### SELICET

## 13. APPENDICIES

- A. TAPE LABELS AND TAPE STRAP LABELS.
- B. CARILLON JOB CARD.
- C. ADP SERVICE REQUEST.
- D. XEROX REPRODUCTION SHEET.
- E. SORS XEROX SAMPLES.

SECRET

(b) (1) (b) (3) -P.L. 86-36

## INTRODUCTION

THE PROMIS DATABASE IS THE DDO M204 FILE OF ALL NSA, U.S. FIELD, SIGINT PRODUCT. IT IS MANAGED BY POS FOR THE PURPOSE OF PROVIDING TIMELY RESPONSE TO AND ANALYSIS OF MISSION-RELATED PROBLEMS AND QUERIES. THE PROMIS SYSTEM CONTAINS THE NUMBER AND PERCENTAGES OF ALL PRODUCT PRODUCED BY OR RESPONDED TO UNDER SIGINT REQUIREMENTS. DATA CAN BE REFERENCED BY SUBJECT, TYPE OF ACTIVITY, PRIORITY, COUNTRY AND/OR COLLECTION SOURCE AND CAN BE MANIPULATED FOR RETRIEVAL IN MANY DIFFERENT FORMATS.

PROMIS RECEIVES ITS DATA FROM SIX MAIN SOURCES. THE SOURCES ARE: MESSENGER, A GROUP, B GROUP, G GROUP, W GROUP, AND SOLIS. MESSENGER CONTAINS ALL NSA SERIALIZED PRODUCT ISSUED FOR A ONE WEEK PERIOD. HOWEVER, MANY OF THE PROMIS FIELDS ARE NOT COMPLETE IN MESSENGER; THEREFORE, IT IS NECESSARY TO LOAD. THE RECORDS FROM THE GROUPS ALSO. U.S. FIELD, RECORDS ARE LOADED FROM SOLIS VIA PLATFORM. SOLIS IS ALSO AVAILABLE FOR NSA PRODUCT AND CAN BE LOADED TO PROMIS VIA PLATFORM ALSO.

THE PROMIS M204 FILE IS FORMATTED WITH TWENTY-THREE UNIQUE FIELDS. RETRIEVALS CAN BE DRAWN AGAINST THE DATABASE BY TWENTY-TWO OF THESE FIELDS, BY FIELD NAME. FIND FOLLOWING A LIST OF THE PROMIS FIELDS AND THE DEFINITION OF EACH.

## PROMIS FIELDS

- 1. SERNUM SERIAL NUMBER OF THE REPORT THIS NUMBER IS GIVEN BY THE FLEX ROOM WHENEVER A REPORT IS ISSUED.
  - A. SERIES SERIES IS INDEXED OFF OF THE SERIAL NUMBER.

    IT APPEARS BEFORE THE 1'ST SLASH IN THE

    SERIAL NUMBER AND IDENTIFIES THE

    CLASSIFICATION OF THE REPORT.

EX. 2/00/213-84

SERIES = 2

S = SECRET

2 = SECRET CODEWORD

3 = TOP SECRET CODEWORD

(b) (3)-P.L. 86-36

(b) (1)

K = COMPARTMENTED

G = GAMMA

Z = US EYES ONLY ...

Y =

X = PLAIN TEXT

T = TOP SECRET

B. PDDG - PDDG IS INDEXED OFF OF THE SERIAL NUMBER.
THIS IDENTIFIES WHERE THE PRODUCT WAS WRITTEN
AND ALSO MAKES UP PART OF THE SERIAL NUMBER.

EX. 2/00/179-84

00 = THE PDDG (IN THIS CASE 00 = NSA)

- OPI OFFICE OF PRIMARY INTEREST THE OFFICE WHO PRODUCES THE REPORT.
  - A. OPI1 INDEXED FROM OPI GROUP ONLY.

(b) (3)-P.L. 86-36

- B. OPI2 INDEXED FROM OPI GROUP & DIVISION.
- C. OPI3 INDEXED FROM OPI GROUP & DIVISION & OFFICE;
- D. OPI4 INDEXED FROM OPI GROUP & DIVISION & OFFICE:

& BRANCH.

EX. OPI = 6934

OPI1 = G

OPI2 = G9

0PI3 = 693

OPI4 = G934

- 3. DATE THE DATE THE REPORT SERIAL NUMBER IS SENT OUT.
  - A. YEAR INDEXED FROM THE DATE FIELD 1'ST & 2'ND CHARACTERS OF THE DATE FIELD.
  - B. MONTH INDEXED FROM THE DATE FIELD 3'RD & 4'TH CHARACTERS OF THE DATE FIELD.

C. DAY - INDEXED FROM THE DATE FIELD - 5'TH & 6'TH CHARACTERS OF THE DATE FIELD.

EX. 850112

YEAR = 85 MONTH = 01 DAY = 12

- 4. TIME TIME IN ZULU THAT THE REPORT SERIAL IS SENT OUT.
- 5. PDATE PROCESS DATE THE DATE THE DATA WAS PROCESSED (I.E., DATE ON THE TAPE).
- 6. DNUM AN ARBITRARY ONE-UP NUMBER USED TO ISOLATE A SPECIFIC RECORD FOR PURPOSES OF DELETION, ETC.
- 7.
- 8. LTITLE LONG TITLE TITLE OF THE REPORT USUALLY 1 TO 3 LINES LONG, ABOUT THE SUBJECT.
- 9. SIGAD COLLECTOR SOURCE IDENTIFIES SITE OF INFORMATION COLLECTION.
- (b) (1) (b) (3) -50 USC 3024(i) (b) (3) -P.L. 86-36
- 10. KIQ THE PRIORITY AND REQUIREMENT ANSWERED IN THE REPORT.
  - A. PRI PRIORITY IS INDEXED OFF OF THE KIQ. NUMBER PRECEEDING THE REQUIREMENT.
  - B. RQT REQUIREMENT IS INDEXED OFF OF THE KIQ.
    REQUIREMENT (UP TO FOUR DIGITS) STATES
    COLLECTION GUIDLINES.

EX. 1R0056 ==> KIQ 1 ==> PRI R0056 ==> RQT

R = COLLECTED BY COMINT
RT = COLLECTED BY ELINT
RF = COLLECTED BY FOREIGN INTELLIGENCE
SIGNALS (FIS)

11. PREC - PERISHABLE INFORMATION IN REPORT.

EX. PREC = P

P - PRIORITY

O - OPERATIONAL IMMEDIATE

R - ROUTINE

Z - FLASH

- 12. DUMMY THIS IS THE ONLY NON-RETRIEVABLE FIELD. IT IS USED IN COPY CLEANUP TO SIGNIFY THE BEGINNING OF A NEW RECORD.
- 13. CPDDG SAME AS 1B; HOWEVER, CPDDG IS ASSIGNED TO U.S. FIELD, REPORTS.

(b) (1)

(b) (3)-P.L. 86-36

CECRET

### CECRET

## MESSENGER

EACH MONDAY IT IS THE RESPONSIBILITY OF THE <u>PROMIS</u>
PERSONNEL TO PICK UP THE MESSENGER TAPE FROM THE
OMNIBUS/LUAU/EXPO OPERATIONS AREA (ROOM OP480, SECURE PHONE
3600). THE TAPE WILL CONTAIN ONE WEEK OF SERIALIZED PRODUCT:
MONDAY MORNING THROUGH SUNDAY NIGHT, INCLUSIVE.

ONCE THE TAPE HAS BEEN PICKED UP, THE FOLLOWING WILL BE DONE BEFORE ADDING THE TAPE TO PROMIS.

- 1. A RED TAPE LABEL AND A TAPE NUMBER LABEL MUST BE FILLED OUT (SEE APPENDIX A) AND PLACED ON THE TAPE.
- EDIT PROCEDURE XMESSENGER IN <u>PROMIS</u> AND CHANGE THE PDATE TO REFLECT THE CORRECT PDATE FOR THE TAPE. (THE CORRECT PDATE FOR THE TAPE CAN BE FOUND IN THE LISTING PROVIDED WITH THE MESSENGER TAPE).
- J. IN MSGRJOBX IN TSO CHANGE THE TAPE NUMBER.
  (VOL=SER=#####A) REPLACE OLD TAPE NUMBER WITH TAPE NUMBER
  ON THE NEW MESSENGER TAPE.
- 4. LOG MESSENGER TAPE SERIAL NUMBER AND TRANSACTION NUMBER IN THE MESSENGER LOG BOOK. (THE TRANSACTION NUMBER IS A ONE UP NUMBER)
- 5. SUBMIT THE MESSENGER TAPE AND CARILLON JOB CARD (SEE APPENDIX B) TO THE CARILLON OPERATIONS AREA (ROOM OAP249, SECURE PHONE 1470).
- 6. IN TSO SUBMIT MSGRJOBX.
- 7. ONCE THE JOB HAS COMPLETED, IT CAN BE PICKED UP FROM THE CARILLON OPERATIONS AREA. THE LISTING MUST BE CHECKED TO ASSURE THE JOB COMPLETED PROPERLY. (CHECK CONDITION CODES, ETC.). IF MSGRJOBX DOES NOT COMPLETE CORRECTLY, MAKE NECESSARY CORRECTIONS & REPEAT STEP 5, 6, & 7.
- 8. MSGRJOBX WILL PRODUCE A LIST ON PROMIS RECORDS WITH ERRORS, THESE RECORDS SHOULD BE FIXED PROMPTLY.
- 9. THE MESSENGER TAPE CAN BE TURNED INTO THE SPECIAL SERVICES AREA (TAPE LIBRARY, ROOM 0AP367) FOR STORAGE.

SEGRET -

(b) (3)-P.L. 86-36

PSR

EACH MONDAY

(A GROUP, PSR POINT OF
CONTACT, SECURE PHONE 5501) WILL SUPPLY A DATASET CONTAINING
A GROUP PRODUCT FOR THE PREVIOUS WEEK. ONLY AFTER MESSENGER
HAS BEEN COMPLETED CAN THE A GROUP DATASET BE ADDED. (IT IS
IMPORTANT TO FOLLOW THIS SEQUENCE AS THE A GROUP RECORDS WILL
HOOK UP WITH THE SERIALS FOUND ON THE MESSENGER TAPE,
THEREFORE REDUCING THE POSSIBILITY OF DUPLICATE SERIALS).

- 1. IN TSO IN THE PSR DATASET #25066.PSRCOVER.PROM COUNT THE NUMBER OF RECORDS TO BE LOADED FOR THAT ONE WEEK PERIOD. THIS CAN BE DONE BY TYPING "F 'HH' ALL" IN THE COMMAND AREA. THIS WILL RETURN A NUMBER IN THE TOP RIGHT CORNER OF THE SCOPE WHICH WILL REFLECT THE NUMBER OF RECORDS TO BE LOADED IN THE DATASET.
- 2. SUBMIT A CARILLON JOB CARD. (SEE APPENDIX B)
- 3. PSRJOBX CAN BE SUBMITTED IN TSO.
- 4. ONCE THE JOB HAS COMPLETED, IT CAN BE PICKED UP FROM THE CARILLON OPERATIONS AREA. THE LISTING MUST THEN BE CHECKED TO ASSURE THE JOB RAN PROPERLY (CHECK CONDITION CODES, ETC.).
- 5. IF ALL COMPLETED CORRECTLY A COUNT OF RECORDS CONTAINING PRI=P CAN BE DONE IN <u>PROMIS</u>. THIS COUNT SHOULD BE THE SAME AS THE COUNT OBTAINED FROM THE DATASET. (STEP #1)
- THE PSR DATASET MUST THEN BE DELETED. TO DELETE THE DATASET FOLLOW THE FOLLOWING STEPS.
  - A. PULL UP THE DATASET IN TSO: '25066.PSRCOVER.PROM'
  - B. IN THE PSRJOBX OUTPUT LISTING WILL BE A DUMP OF THE DATASET. COMPARE THE FIRST AND LAST RECORDS ON THE LISTING WITH THE FIRST, AND LAST RECORDS IN THE DATASET
  - C. IF THE RECORDS ARE IDENTICAL, THE DATASET CAN BE DELETED BY PLACING A DD ON THE FIRST LINE AND A DD ON THE LAST LINE OF THE DATASET AND ENTERING.

SECRET

D. IF THE RECORDS ARE NOT IDENTICAL THIS WOULD INDICATE THAT ALL RECORDS DID NOT LOAD. IT MAY BE NECESSARY TO DO A RESTORE OF PROMIS. RECHECK THE LISTINGS — SOMETHING WENT WRONG!

## JOBBER

- 1. CURRENTLY, DEFSMAC AND W GROUP RECORDS ARE MANUALLY TYPED INTO A DATASET BY JOBBER PERSONNEL (THIS PROCEDURE WILL SOON BE REPLACED WHEN THE WJOB IS COMPLETE). BEFORE THE DEFSMAC & W GROUP COVER SHEETS, THE FOLLOWING CORRECTIONS NEED TO BE MADE ON THE COVER SHEETS:
  - 1) FIELD 15 (TITLE)
    MARK THROUGH, WITH A PEN, ALL LINES
    SIMILAR TO "DEFSMAC OPD3 EVENT".
  - 2) FIELD 16 (COLLECTORS)
    PLACE A <u>SPACE</u> SYMBOL IN BETWEEN EACH DIFFERENT SIGAD, REMOVE DASHES AND ADD 'US' TO SIGADS EX. 903D TO US903D
- 2. THE COVER SHEETS NEED TO BE SEPARATED INTO TWO GROUPS: ONE CONTAINING COMPARTMENTED-TK MATERIAL, THE OTHER CONTAINING ALL NON-TK MATERIAL.
- 3. THE COVER SHEETS ARE THEN PLACED IN THE APPROPRIATE ENVELOPES (TK AND NON-TK) AND AN "ADP SERVICE REQUEST" IS TO BE FILLED OUT (SEE APPENDIX C)
- 4. THE COVER SHEETS ARE THEN SUBMITTED TO THE DATA OPERATIONS AREA (ROOM 1N088). THE DATA OPERATIONS AREA (JOBBER) WILL INPUT EACH COVER SHEET INTO OUR DESIGNATED DATASET ('#23590.JOBBER'). ONCE COMPLETED, THE COVERSHEETS CAN BE PICKED UP.
- 5. BEFORE ADDING THIS DATASET TO <u>PROMIS</u>, PROCEDURE XJOBBER MUST BE EDITED AND THE PDATE CHANGED TO REFLECT THE DATE THE DATASET WILL BE LOADED TO <u>PROMIS</u>.
- A CARILLON JOB CARD (APPENDIX B) CAN BE SUBMITTED. THEN IN TSO, JOBRJOBX CAN BE SUBMITTED.
- 7. ONCE COMPLETED, THE JOB CAN BE PICKED UP FROM CARILLON AND THE LISTING CHECKED TO MAKE SURE THAT THE DATASET LOADED PROPERLY. IF THE JOB DOES NOT COMPLETE CORRECTLY, MAKE NECESSARY CORRECTIONS AND REPEAT STEPS 6 AND 7.
- 8. AT THE END OF THE LISTING, THE RECORDS LOADED AND 'THESE RECORDS FOR PDATE \_\_\_\_\_ HAVE DUPLICATE SERNUMS' WILL APPEAR. DELETE THE DUPLICATES.

SECRET

## SORS\_LISTINGS

ON A MONTHLY BASIS PO524 PROVIDES THE SIGINT OVERHEAD RECONNAISSANCE SUBCOMMITTEE (SORS) WITH INFORMATION ON OVERHEAD COLLECTION. THE OUTPUT IS IN THE FORM OF XEROX BOOKLETS AND IS DIVIDED BY GAMMA AND NONGAMMA.

THE FOLLOWING DETAILED OUTLINE MUST BE FOLLOWED TO CORRECTLY COMPLETE SORS MONTHLY REQUEST.

- 1. IN THE <u>PROMIS</u> M204 FILE CONVERT ALL THE OVERHEAD COLLECTORS TO THE PROPER MISSION NUMBER. THIS CAN BE DONE BY RUNNING THE PROCEDURE CONVERSION AGAINST A PARTICULAR PDATE.
  - \* NOTE: THE WEEKLY SUSTAINED JOB SHOULD TAKE CARE OF THIS STEP.
- 2. EDIT SORSGAMMA AND SORSNONGAMMA IN <u>PROMIS</u> AND CHANGE THE FIND CRITERIA TO REFLECT THE MONTH/YEAR YOU WISH TO RUN.
- 3. PICK UP TWO SCRATCH TAPES FROM THE TAPE LIBRARY. FILL OUT RED LABELS FOR EACH (ONE TAPE FOR GAMMA PRODUCT AND THE OTHER TAPE FOR NONGAMMA) SEE APPENDIX A.
- 4. IN TSO, IN SORSJOB, EDIT AND REPLACE BOTH VOL=SER=NUMBER WITH THE NUMBERS OF THE TAPES YOU JUST PICKED UP.
- 5. A JOB CARD, SEE APPENDIX B, AND TAPES CAN BE SUBMITTED TO CARILLON (ROOM 0AP367).
- 6. SORSJOB CAN BE SUBMITTED THROUGH TSO.
- 7. WHEN COMPLETE THE JOB AND TAPES MAY BE PICKED UP FROM CARILLON. THE TAPES AND XEROX REQUEST (SEE APPENDIX D) ARE THEN SUBMITTED FOR XEROX REPRODUCTION (FILL OUT THE XEROX PRINT REQUEST SEE XEROX FOLDER FOR REQUEST XEROX SHEET) AT THE TAPE LIBRARY (ROOM OAP367).
- 8. XEROX WILL CALL WHEN THE COPIES ARE READY FOR PICK-UP.

CECRET

9. TO COMPLETE THE SORS REQUEST, SORS/ALL/GAMMA AND SORS/ALL/NONGAMMA PROCEDURES ARE TO BE RUN. EDIT THESE TO REFLECT DESIRED YEAR, MONTH. THEN PRINT FROM M204 - 2 COPIES OF EACH:

USE \$PRINT SC=S C=2 I=QRLFRY
I SORS/ALL/GAMMA OR I SORS/ALL/NONGAMMA

IN THIS FOLDER ARE SAMPLES OF BOTH THE SORSGAMMA AND THE SORSNONGAMMA OUTPUT ONCE THEY ARE COMPLETED IN XEROX (SEE APPENDIX E). THIS IS WHAT THE FINAL PRODUCT SHOULD LOOK LIKE.

| /P5) | POINT OF CONTACT FOR<br>SECURE PHONE 1296. | THE | SORS | LIST | ıs | OCMC               |
|------|--------------------------------------------|-----|------|------|----|--------------------|
| (47) | SECORE FROME 1270.                         |     |      |      |    |                    |
|      |                                            |     |      |      |    | (b) (3)-P.L. 86-36 |

AJOB

| PERIODICALLY DATASET NAME: | AN ADDITIONAL | A GROUP | DATASET | IS LOADED | ) TO             |
|----------------------------|---------------|---------|---------|-----------|------------------|
|                            |               |         |         | . [       | b)(3)-P.L. 86-36 |
| '#25157.PSR.F              | PROMIS'       |         |         |           |                  |

(THE A GROUP POINT OF CONTACT) WILL CALL WHEN THE DATASET IS READY. THIS DATASET WILL FILL IN A GROUP RECORDS WITH MISSING DATA FROM THE PSR LOAD.

ONCE A NEW DATASET IS LOADED THE FOLLOWING STEPS ARE TO BE DONE BEFORE LOADING RECORDS TO PROMIS:

- 1. IN TSO PULL UP THE A GROUP DATASET.
- 2. COUNT THE NUMBER OF RECORDS TO BE LOADED FROM THE THE DATASET:

TYPE: F 'HH' ALL IN THE COMMAND AREA. THIS WILL RETURN THE NUMBER OF RECORDS TO BE LOADED IN THE TOP RIGHT CORNER.

3. CHECK THE PDATE OF THE DATASET:

TYPE: RIGHT IN THE COMMAND AREA - THE PDATE IS IN COLUMN 85.

- 4. IN <u>PROMIS</u>, EDIT PROCEDURE DEDUPE. CHANGE THE PDATE TO THE CORRECT PDATE FOR THE LOAD.
- 5. SUBMIT A CARILLON JOB CARD.
- 6. SUBMIT AJOBX IN TSO.
- 7. WHEN COMPLETE THE JOB CAN BE PICKED UP FROM CARILLON AND CHECKED TO MAKE SURE IT COMPLETED PROPERLY (CONDITION CODES, ETC.). IF ANY PROBLEMS OCCUR, TAKE THE NECESSARY STEPS TO RE-RUN THE JOB.
- 8. CHECK A GROUP RECORDS FOR MISSING FIELDS, OR ANY ERRORS. FIX IF POSSIBLE; OTHERWISE PRODUCE LISTING OF RECORDS THAT ARE UNABLE TO BE FIXED AND SEND TO LINDA HUNTZBERRY FOR INPUT.

| POINT | OF | CONTACT: |        |        |    |     |              | 06 36 |
|-------|----|----------|--------|--------|----|-----|--------------|-------|
|       |    |          | SECURE | PHONE: | 41 | 113 | (b) (3)-P.L. | 86-36 |

## BJOB

ON THE 20'TH OF EACH MONTH A DATASET CONTAINING ALL B GROUP PRODUCT FOR THE PRIOR MONTH. THE DATASET NAME IS:

'#26286.PROMIS'

ONCE A NEW DATASET HAS BEEN LOADED THE FOLLOWING STEPS ARE TO BE DONE BEFORE LOADING RECORDS TO PROMIS:

- 1. IN TSO PULL UP THE B GROUP DATASET.
- 2. COUNT THE NUMBER OF RECORDS TO BE LOADED FOR THE DATASET:

TYPE: F 'HH' ALL IN THE COMMAND AREA. THIS WILL RETURN THE NUMBER OF RECORDS TO BE LOADED IN THE TOP RIGHT CORNER.

3. CHECK THE PDATE OF THE DATASET:

TYPE: RIGHT IN THE COMMAND AREA - THE PDATE IS IN COLUMN 85.

- 4. IN <u>PROMIS</u>, EDIT PROCEDURE DEDUPE. CHANGE THE PDATE TO THE CORRECT PDATE FOR THE LOAD.
- 5. SUBMIT A CARILLON JOB CARD.
- 6. SUBMIT BJOBX IN TSO.
- 7. WHEN COMPLETE THE JOB CAN BE PICKED UP FROM CARILLON AND CHECKED TO INSURE IT COMPLETED PROPERLY (CONDITION CODES, ETC...). IF ANY PROBLEMS OCCUR, TAKE THE NECESSARY STEPS TO RE-RUN THE JOB.

| 8. | CHECK B GROUP RECORDS FOR MISSING FIELDS, OR ANY   |
|----|----------------------------------------------------|
|    | ERRORS. FIX IF POSSIBLE; OTHERWISE PRODUCE A       |
|    | LISTING OF RECORDS THAT ARE UNABLE TO BE FIXED AND |
|    | SEND THEM TO THE B GROUP POINT OF                  |
|    | CONTACT)                                           |
|    |                                                    |

POINT OF CONTACT:

(b) (3)-P.L. 86-36

SECURE PHONE: 6011

CECRET

### -OECRET

GJOB

ON THE 20'TH OF EACH MONTH A DATSET IS CREATED CONTAINING ALL G GROUP PRODUCT FOR THE PRIOR MONTH. THE DATSET NAME IS:

'#27121.PROMIS.MONYR'

I\_\_\_\_1

(b) (3)-P.L. 86-36

THIS REFLECTS THE MONTH AND YEAR CONTAINED IN THE DATSET.

(THE G GROUP POINT OF CONTACT) WILL CALL TO HAVE SOMEONE FROM PROMIS COME AND SIGN FOR THE NEW DATASET.

ONCE THE DATASET HAS BEEN SIGNED FOR THE FOLLOWING STEPS NEED TO BE DONE BEFORE LOADING THE RECORDS TO PROMIS:

- 1. IN TSO PULL UP THE G GROUP DATASET.
- COUNT THE NUMBER OF RECORDS TO BE LOADED FOR THE DATASET:

TYPE: F 'HH' ALL IN THE COMMAND AREA. THIS WILL RETURN THE NUMBER OF RECORDS TO BE LOADED IN THE TOP RIGHT CORNER.

3. CHECK THE PDATE OF THE DATSET:

TYPE: RIGHT IN THE COMMAND AREA - THE PDATE IS IN COLUMN 85

- 4. IN GJOBX CHANGE THE DATSET NAME TO THE CURRENT NAME (MONTH & YEAR) TO BE LOADED. (EX. '#27121.PROMIS.NOV85')
- 5. IN <u>PROMIS</u>, EDIT PROCEDURE DEDUPE. CHANGE THE PDATE TO THE CORRECT PDATE FOR THE LOAD.
- SUBMIT A CARILLON JOB CARD.
- 7. SUBMIT GJOBX IN TSO.
- 8. WHEN COMPLETE THE JOB CAN BE PICKED UP FROM CARILLON AND CHECKED TO INSURE COMPLETED PROPERLY (CONDITION CODES, ETC...). IF ANY PROBLEMS OCCUR, TAKE THE NECESSARY STEPS TO RE-RUN JOB.

| 9.                 | CHECK G GROUP RECORDS FOR MISSING FIELDS, OR ANY ERRORS. FIX IF POSSIBLE; OTHERWISE PRODUCE LISTING OF RECORDS THAT ARE UNABLE TO BE FIXED AND SEND THEM |
|--------------------|----------------------------------------------------------------------------------------------------|
|                    | то                                                                                                    |
|                    | POINT OF CONTACT: SECURE PHONE: 4523                                                                                                    |
|                    | ROOM NUMBER: 5A162                                                                                                    |
| (b) (3)-P.L. 86-36 |                                                                                                    |

### SPERET

## MJOB

THIS IS STILL IN THE DEVELOPMENT STAGE. WHEN COMPLETED SHOULD RESEMBLE THE OTHER GROUP LOADS. THIS ALSO WILL ELIMINATE THE NEED FOR JOBBER FOR  $\underline{w}$  RECORDS. PROJECTED COMPLETION JANUARY 1986.

| POINT OF | CONTACT:      |      |              |       |
|----------|---------------|------|--------------|-------|
|          |               |      | •            |       |
|          | SECURE PHONE: | 5671 | (b) (3)-P.L. | 86-36 |
|          |               | J4/1 |              |       |

### SPICE

## NSA PRODUCT

1. NSA PRODUCT - TO RETRIEVE SOLIS PRODUCT TYPE THE FOLLOWING TO RESEMBLE THE FOLLOWING RETRIEVAL SCREEN (CHANGE THE DATE RANGE TO REFLECT THE DATES DESIRED.)

<SOLIS RETRIEVAL 7.0 QUERY...XX123 MODE...QM > -COMMAND AREA-

|           | PRODEX=00                   | <09 | 7555 |
|-----------|-----------------------------|-----|------|
| AND<br>2> | DR=860101 TD 860113         | <10 | 789  |
| AND<br>3> | WINDEX SECTIONONEONLY       | <13 | 2767 |
| AND<br>4> |                             | <   | xxx  |
| AND       | •                           | ·   |      |
| 5>        |                             | <   | XXX  |
| 6>        |                             | <   | XXX  |
| AND<br>7> | · ·                         | <   | XXX  |
| WITH      | IOUT<br>:CAVEAT READDRESSAL | <00 | 0095 |
| ^         | 5                           |     |      |

003318 ITEMS SATISFY THIS QUERY.

FOR ENTRY TAB CURSOR HERE > < AND ENTER CONTROL-C, PUSH HOME AND SEND^

2. ONCE THE NUMBER OF "ITEMS TO SATISFY THE QUERY" HAVE BEEN RETURNED TO THE SCREEN, TYPE THE FOLLOWING IN THE COMMAND AREA.

A2RX: C (RLFRY/PASSWD)

| *************************                   | ****  |
|---------------------------------------------|-------|
| *                                           | *     |
| * A2RX=SOLIS PREFORMATTED OUTPUT            | *     |
| *                                           | *     |
| * C=CANDE FILE                              | *     |
| * .                                         | *     |
| * (RLFRY/PASSWD)=USERCODE/PASSWD ON PULPWOO | )D *  |
| *                                           | *     |
| **********************                      | ***** |

3. WHEN THE CANDE FILE HAS BEEN CREATED A MESSAGE WILL COME BACK TO THE SCOPE, STATING THAT A CANDE FILE HAS BEEN CREATED AND THE CANDE FILE NAME.

CANDE FILE (RLFRY) SOLIS/DA327C ON CPRPACK1 HAD BEEN CREATED ON PULPWOOD. PUSH XMT TO CONTINUE.

- 4. THE FILE IS NOW READY TO BE TRANSFERED TO CARILLON. USE THE CANDE FILE NAME THE SYSTEM JUST CREATED IN THE TRANSFER.
  - EX. SOLIS/DA327C

#### SEUNET

# U.S. FIELD

1. U.S. FIELD RETRIEVAL IS STORED IN A CANNED QUERY NAMED #LH100. ONCE IN THE SOLIS "AND" SCREEN, TYPE IN THE COMMAND AREA "#LH100". THIS WILL BRING UP THE U.S. FIELD FORMATTED SCREEN. THE DATA RANGE IS ONLY THING THAT NEEDS TO BE CHANGED ON THIS SCREEN.

<SOLIS RETRIEVAL 7.0 QUERY...LH100 MODE...QM > -COMMAND AREA-

```
1> EDR=01JAN85 TO 31JAN85 ( (SECTIONONEONLY OR SECTION1)
    (PRODEX AC $OR AJ AL AR A4 A9
                                 BB BO
                                          DQ
                                               EF E4
2>
                               IL IM IN IU IY 19
      FJ FP
                HE HN HU
3>
       JC JE JF J1 J3 KA KH KX KY KZ
                                       LD LG MA MB MD MS <
4>
                    OB PB PG PG PL PP PR PY P1 P5 P9
     NS NT NY N9
5>
       QH QI QN QT QU QV Q6
                             RE RG RP RQ RY R3
                                              SY WN
6>
          XD XF XG XJ XP XR XS XW XY X6
7>
                            5G
                                         75 )
8>
     32 39
             4Z 41
                                 6T 61
9>
     OR *----QUERY
10>
```

FOR ENTRY TAB CURSOR HERE > < AND ENTER CONTROL-C, PUSH HOME AND SEND^

2. ONCE THE NUMBER OF ITEMS IS RETURNED TYPE.

A2RX: C(RLFRY/PASSWD) IN THE COMMAND AREA

3. A MESSAGE WILL BE RETURNED STATING THAT A CANDE FILE HAD BEEN CREATED AND THE CANDE FILE NAME.

CANDE FILE (RLFRY) SOLIS/DA327C ON CPRPACK1 HAD BEEN CREATED ON PULPWOOD. PUSH XMT TO CONTINUE.

4. THE FILE IS NOW READY TO BE TRANSFERRED TO CARILLON. USE THE CANDE FILE NAME JUST CREATED IN THE TRANSFER.

EX. SOLIS/DA327C

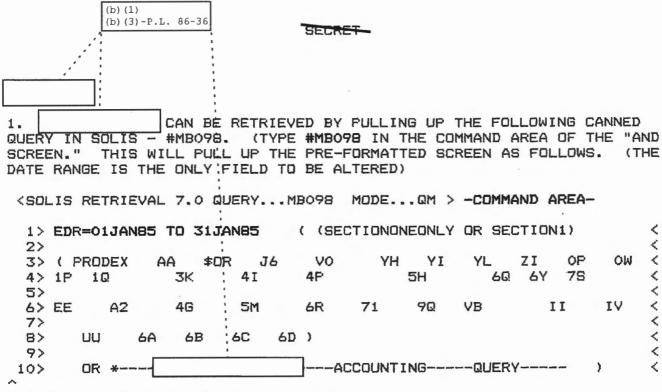

FOR ENTRY TAB CURSOR HERE > < AND ENTER CONTROL-C, PUSH HOME AND SEND^

2. ONCE THE NUMBER OF "ITEMS TO SATISFY THE QUERY" HAVE BEEN RETURNED, TYPE:

A2RX:C(RLFRY/PASSWD) IN THE COMMAND AREA

3. A MESSAGE WILL BE RETURNED STATING THAT A CANDE FILE HAD BEEN CREATED AND THE CANDE FILE NAME.

CANDE FILE (RLFRY) SOLIS/DA327C ON CPRPACK1 HAD BEEN CREATED ON PULPWOOD. PUSH XMT TO CONTINUE.

4. THE FILE IS NOW READY TO BE TRANSFERRED TO CARILLON. USE THE CANDE FILE NAME JUST CREATED IN THE TRANSFER.

EX. SOLIS/DA327C

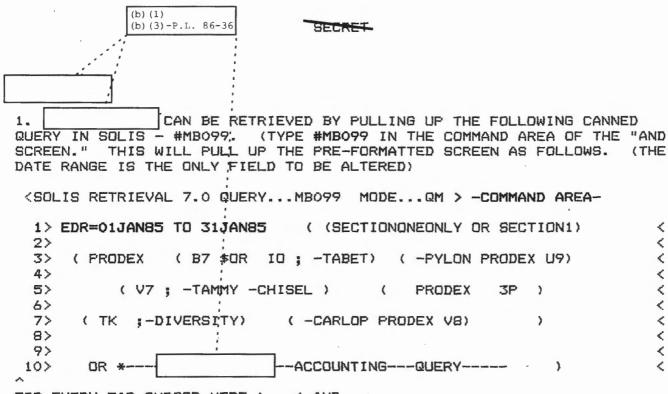

FOR ENTRY TAB CURSOR HERE > < AND ENTER CONTROL-C, PUSH HOME AND SEND^

2. ONCE THE NUMBER OF "ITEMS TO SATISFY THE QUERY" HAVE BEEN RETURNED, TYPE:

A2RX:C(RLFRY/PASSWD) IN THE COMMAND AREA

3. A MESSAGE WILL BE RETURNED STATING THAT A CANDE FILE HAD BEEN CREATED AND THE CANDE FILE NAME.

CANDE FILE (RLFRY)SOLIS/DA327C ON CPRPACK1 HAD BEEN CREATED ON PULPWOOD. PUSH XMT TO CONTINUE.

4. THE FILE IS NOW READY TO BE TRANSFERRED TO CARILLON. USE THE CANDE FILE NAME JUST CREATED IN THE TRANSFER.

EX. SOLIS/DA3270

#### SECRET

#### PLATFORM TRANSFER

THE PLATFORM TRANSFER LOADS RECORDS FROM A DESIGNATED CANDE FILE TO THE #23590.SOLIS DATASET. THIS TRANSFER CAN BE COMPLETED BY EXECUTION THE FOLLOWING COMMANDS ON WINDMILL VIA PLATFORM/NETMCS.

ENTER THE FOLLOWING COMMAND TO TRANSFER CONTROL OF THE TERMINAL TO THE PLATFORM/NETMCS SYSTEM.

THE FOLLOWING SCREEN WILL BE DISPLAYED:

AFTER RECEIVING THIS MENU SCREEN ENTER YOUR WINDMILL USERCODE.

AFTER YOUR USERCODE HAS BEEN ENTERED, YOU WILL THEN BE PROMPTED FOR YOUR WINDMILL PASSWORD.

#### SECRET

IF YOUR WINDMILL USERCODE AND PASSWORD HAVE BEEN SUCCESSFULLY ENTERED YOU WILL THEN BE PROMPTED FOR YOUR WINDMILL CHARGECODE.

AFTER SUCCESSFULLY ENTERING A WINDMILL CHARGECODE, YOU WILL RECIEVE A MENU SCREEN SIMILAR TO THE FOLLOWING

ENTER THE NUMBER 3. THIS WILL CAUSE THE PLATFORM/NETMCS SYSTEM TO START THE FILE CONTROLLER PROCESS.

ENTER THE LOGIN INFORMATION FOR THE IBM SYSTEM.

#### SECTO

ENTER THE TRUNCATE AND PAD OPTIONS COMMAND.

TYPE IN THE NAME OF THE DATASET WHICH WILL RECEIVE THE CANDE FILE.

ENTER THE LOGIN INFORMATION FOR WINDMILL.

TYPE IN THE NAME OF THE CANDE FILE TO BE SENT.

#### SECORT

ENTER THE COMMAND TO TRANSFER THE FILE.

| *+ | ****** | ********** |
|----|--------|------------|
| *  |        | *          |
| *  | *TRA   | *          |
| *  |        | *          |
| ** | ****** | ********** |

ENTER THE COMMAND TO TERMINATE THE PLATFORM/NETMCS SYSTEM.

| ** | ********** | ******** |
|----|------------|----------|
| *  |            | *        |
| *  | *END       | *        |
| *  |            | *        |
| ** | ********** | ******** |

AFTER THE FILE HAS BEEN SUCCESSFULLY TRANSFERRED, THE PROPER JOB CAN BE SUBMITTED IN TSO AND EXECUTED OR ANOTHER TRANSFER CAN BE DONE, WHICHEVER IS APPROPRIATE.

P54JOB

P54JOB PROVIDES P54 WITH A DATASET

THIS DATSET IS LOADED ON A MONTHLY BASIS.

BEFORE SENDING DATASET THE FOLLOWING STEPS MUST BE TAKEN:

- EDIT PROCEDURE P54SITES IN <u>PROMIS</u> AND CHANGE YEAR, AND MONTH FIELDS TO REFLECT TIME FRAME TO BE RETRIEVED.
- IN TSO SUBMIT P54JOB. (NOTE: DO NOT SUBMIT A CARILLON JOB CARD, AS OUTPUT DESTINATION IS P54)

P54 PERSONNEL WILL CHECK LISTINGS TO SEE THAT THE JOB RAN AND COMPLETED PROPERLY. THEY WILL CALL IF ANY ERRORS OCCUR.

| POINT OF CONTACT: |               |                   |                    |
|-------------------|---------------|-------------------|--------------------|
|                   | SECURE PHONE: |                   | (b) (3)-P.L. 86-36 |
|                   | SECURE PHONE: | ECHNICAL)<br>4021 |                    |

# APPENDIX A: : TAPE LABELS AND STRAP LABELS

MESSENGER: THE MESSENGER TAPE LABEL SHOULD BE FILLED OUT AS FOLLOWS.

| 23590°         | TF    | 65';      | SI   | HORT | TITLE  | JOB DESCRI |        | 3371   | AS OF | T-CODE<br>HIST |
|----------------|-------|-----------|------|------|--------|------------|--------|--------|-------|----------------|
| NO REELS F     | LES   | 1600      | TR 9 |      | PARITY | CHAR CODE  | 93     | 3927   | REC   | ORD COUNT      |
| 363107         |       | RETENTION |      | S    | YSTEM  | MSGR 85    | 1108 - | 36011  | 3     |                |
| FORM M6297 REV | APH : | 74        |      |      |        |            |        | 127 30 |       |                |

NOTE: DATES AND TRANACTION NUMBERS WILL CHANGE EACH WEEK.

SORS: THE SORS TAPE LABELS SHOULD BE FILLED OUT AS FOLLOWS, ONE LABELED FOR GAMMA PRODUCT AND THE OTHER LABELED FOR NON-GAMMA.

| 25590    | T       | 737       | SHORT | TITLE . | JOB DESCR |       | EDITIO | N AS OF | PO5      |
|----------|---------|-----------|-------|---------|-----------|-------|--------|---------|----------|
| NO REELS | # FILES | 1600      | TRKS  | PARITY  | CHAR CODE | R/L   | RPB    | RECO    | ORD COUN |
| SOUL S   |         | RETENTION | s     | YSTEM   | SORSOA    | M1A - | DEC.   | 35      |          |

| RECORD COU |
|------------|
|            |
| EC. 85     |
|            |

NOTE: DATES AND TRANACTION NUMBERS WILL CHANGE MONTHLY.

2-798BF

STRAP LABEL - MUST BE ON ALL TAPE STRAPS BEFORE SUBMITTING TAPE TO ANY OPERATIONS AREA. APPENDIX B CARILLON JOB CARD

CARILLON OPERATIONS AREA PRIOR TO SUBMITTING ANY JOB THROUGH TSO. OS JOB REQUEST KEEP THIS PORTION OF THE JOB CARD UNTIL JOB HAS COMPLETED. JOB NAME SUBMITTED BY PO52RLF NAMES OF PERSONEL ABLE TO PICK 172371 UP THE JOB. NO. JOB/ACCT. NUMBER PROMIS ACCOUNT NUMBER. 23590 Nº 172371 JOBNAME JORNAME AS APPEARS ON THE JOB TRANS CLASS IN TSO. **P052RLF** TAPE INPUT RETURN RELEASE HOLO IN AREA REEL NUMBER VOL. SER. IF RUNNING MESSENGER - FILL MESSENGER TAPE NUMBER IN INPUT 24213ce 1 of 1 SECTION. (b) (3) -P.L. 86-36 TAPE OUTPUT RETURN LEASE HOLD IN AREA VOL. SER. REEL NUMBER IF RUNNING SORS - FILL IN THE 12345BF 1 of 1 TAPE NUMBERS IN THE OUTPUT 67391AD 1 of 1 SECTION .. SPECIAL VOLUME (Type) (Vol. Ser.) PUNCH CARDS POGOL YES, APPROX NO. THIS SECTION MUST ALWAYS BE REMARKS FILLED OUT ON A JOB CARD. IT TELLS THE OPERATOR THAT THE A CVI M204 JOB IS RUNNING ON NON A SYSTEM CO PARTMENTED - TK M204, THAT IT IS COMPARTMENTED AND THE OUTPUT CLASS IS SYSOUT = CCOMPARTMENTED. SAMES NAMES AS ON THE TOP, THE SUBMITTED BY PHONE ORGANIZATION AND SECURE PHONE. FORM M5688C REV FEB 74 (Supersedes M5688C NOV 71 which will be used until depleted)

CARILLON JOB CARD - TURN INTO

| SEC          |         |         | CATI  | ION   |        |      | SUBMI   | TED  | BY                        |        | ORG   |     | EXT      | PAG              | RCVRs       | Loc     | PAGES  |
|--------------|---------|---------|-------|-------|--------|------|---------|------|---------------------------|--------|-------|-----|----------|------------------|-------------|---------|--------|
| DP SERVICE   | S REQ   |         |       | s NO  |        |      | NAME    | OF C | DNTACT                    |        | - P05 | 24  | 338      | <u> </u>         |             | TIME IN | (b)(   |
| 23590        |         |         | _7/   | 77    |        |      | SPONS   | -    | ORG                       |        | EXT   | 1   |          | DATE/TIME IN LIB |             |         |        |
| OB NAME      |         |         |       |       |        |      | SPONS   | )K   |                           |        | Johns |     | -        |                  |             |         |        |
|              |         |         |       |       |        |      | INPUT   | DATA | RECORE                    |        |       |     |          |                  |             |         |        |
| JOB NUMBER   | R TR    | ANS I   |       |       | INPU'  |      | CODE    | QTY  | CONTROL<br>OR<br>TAPE SER | LOC    | -     | то  |          | SPE              | CIAL IN     | STRU    | CTIONS |
|              |         | +       | -     |       |        |      |         |      |                           |        | +-    | -   |          |                  |             |         |        |
|              |         |         |       | HARI  | COP    | _    | INPUT   |      |                           |        | 1     |     |          |                  |             |         |        |
|              |         | +       |       |       | F      | OR   | JOBI    | BER  |                           |        |       |     |          |                  | <del></del> |         |        |
|              |         |         |       |       |        |      |         |      |                           |        | -     |     |          |                  |             |         |        |
|              |         | 1       |       |       |        |      |         |      |                           |        |       |     |          |                  |             |         |        |
|              | +       | +       |       |       |        |      |         |      |                           |        | +-    | -   |          |                  |             |         |        |
|              |         |         |       |       |        |      |         |      |                           |        |       |     |          |                  |             |         |        |
| PNS HOLD LOC |         |         |       |       |        |      |         |      | PE LOC                    |        | 1     |     | <u></u>  |                  | DATE/T      |         |        |
| IDENT NO.    | CODE    | LOC     | . T   |       |        | то   | OUTPU   | T DA | IDENT.                    | 10.    | CODE  | LO  | c.       |                  | Т           | 0       |        |
|              |         |         |       |       |        |      |         |      |                           |        |       |     |          |                  |             |         |        |
|              | -       |         | +     | -     | -      | _    |         |      |                           | _      |       |     | -        |                  |             | -       |        |
|              |         |         |       |       |        |      |         |      |                           |        |       |     |          |                  |             |         |        |
|              |         |         | +     |       | +      |      |         |      |                           |        |       |     | _        | -                |             | +       | +-     |
|              |         |         |       |       |        |      |         |      |                           |        |       |     |          |                  |             |         |        |
|              |         |         | +     | -     | +      |      |         |      |                           |        |       |     | $\dashv$ |                  | -           | +       |        |
|              |         |         | 1     |       |        |      |         |      |                           |        |       |     |          |                  |             |         |        |
|              | ID CENT | DAL CO  | NTP   | 01.00 |        |      |         |      | PRECEDENC                 | R      |       | -   |          |                  |             |         |        |
| TINGS        | TAPES   |         |       |       | per)   | HA   | ARD COL | Y    | . nacedent                | -      |       |     |          |                  |             |         |        |
| RDS: (deck)  | (tre    | ys)     |       | ME/D  |        |      | INIT    | IAL  |                           |        |       |     |          |                  |             |         |        |
| NATURE       |         |         |       |       |        |      |         |      | RELEASE DA                | TE TIM | AE    |     |          |                  |             |         |        |
| RM H5661 REV | MAR 78  | (Superi | sedes | J5661 | Rev Fe | b 72 | which i | obso | lete) SEC                 |        | CLASS |     |          |                  |             |         |        |
|              |         |         |       |       |        |      |         |      |                           | COM    | PARTY | INT | D =      | TK-              |             |         |        |

Doc ID: 6639099

APPENDIX D

XEROX REPRODUCTION SHEET

|                                               | P                 | XEROX 970      | 0 PRINT RE            | QUEST                                  | (b) (3)-P.L. 86-36 |
|-----------------------------------------------|-------------------|----------------|-----------------------|----------------------------------------|--------------------|
| Job Number:<br>Trans Number:<br>Organization: | 777               | _              | 851224/0800           | Date/Time                              | By:                |
| SPECIAL INSTRUC                               | TIONS             |                |                       |                                        |                    |
| ***************************************       | •                 |                |                       |                                        |                    |
| Highest Security                              |                   |                |                       | RET - TOP SECRE                        | T CODEWD HVCCO     |
| Tape Serial<br>Number                         | Reel<br>Number    | File<br>Number | Number Of ,<br>Copies | Request<br>Number                      | Shaded<br>Bar      |
| _ 12345AB                                     | 1 <sup>OF</sup> 1 | 1              | 111                   | R14                                    | NO                 |
| 67891CD                                       | 1 <sup>OF</sup> 1 | 1              | 11 1                  |                                        | NO                 |
|                                               | OF                |                |                       |                                        |                    |
|                                               | OF                |                |                       |                                        |                    |
|                                               | OF                |                |                       |                                        |                    |
|                                               | OF                |                |                       |                                        |                    |
|                                               | OF                |                |                       |                                        |                    |
|                                               | OF                |                |                       | ······································ |                    |
| BINDING INSTRUC                               | TIONS             |                |                       |                                        |                    |
| GLUE Top                                      |                   | Top            | BOOKING Star          |                                        | _COVERS_<br>Front  |
| ☐ Left Side                                   |                   | Left Side      | ☐ Met                 | al Fasteners                           | ☐ Back             |
| Right Sid                                     | ie 🗆              | Right Side     | ☐ No                  | Binding                                | X Front and Back   |
| Bottom                                        |                   | Bottom         |                       |                                        |                    |
|                                               |                   |                |                       |                                        |                    |
| OPERATOR COMM                                 | ENTS              |                |                       | <del> </del>                           |                    |
|                                               |                   |                |                       |                                        |                    |
| ·                                             |                   |                |                       |                                        |                    |
|                                               |                   |                |                       |                                        |                    |

HL MADEL

# PROMIS M2Ø4 LOAD AND RETRIEVAL

USERS ' MANUAL

1 MAY 1985

| PREPARED | BY:      |      |              |       |
|----------|----------|------|--------------|-------|
|          |          | <br> |              |       |
| A693     |          |      | (b) (3)-P.L. | 86-36 |
| REVIEWED | BY:      | <br> |              |       |
| DACHII   | EF. A693 |      |              |       |

CLASSIFIED BY NSA/CSSM 123-2 REVIEW ON 1 MAY 2015

July 9, 1985

-TOP SECRET

# PROMIS LOAD AND RETRIEVAL MANUAL

# Table of Contents

| 1. INTRODUCTION                              | . 1 |
|----------------------------------------------|-----|
| 2. PROMIS FILE STRUCTURE AND DATA DICTIONARY | 1   |
| 2.1. PROMIS RECORD FIELDS                    | 1   |
| 3. LOGIN AND OPEN FILE                       | 7   |
| 4. PROMIS MAIN MENU                          | 8   |
| 4.1. ADDING NEW RECORDS                      | 9   |
| 4.2. ADDINFO FOR TIME-SENSITIVE RECORDS      | 12  |
| 4.3. DELETING ONE RECORD                     | 14  |
| 4.4. DELETING A GROUP OF RECORDS             | 17  |
| 4.5. DELETING DUPLICATE RECORDS              | 19  |
| 4.6. MODIFY/EDIT RECORDS                     | 28  |
| 4.6.1. MODIFY DATA SCREENS                   | 21  |
| 4.6.2. DATA CRITERIA AND ERROR MESSAGES      | 22  |
| 4.6.3. FIELD LENGTH PROBLEMS                 | 24  |
| 4.6.4. MANUAL DATA CORRECTIONS               | 25  |
| 4.7. GENERAL RETRIEVALS                      | 26  |
| 4.7.1. OUTPUT FORMATS                        | 28  |
| 4.8. SPECIAL RETRIEVALS                      | 3₿  |
| 4.8.1. USING M2Ø4 SPECIAL CHARACTERS         | 3Ø  |
| 4.9. PROCEDURE MENU                          | 32  |
| 4.9.1. MAKING CHANGES TO THE PROCEDURE MENU  | 33  |
| 5. FRONT END LOAD PROCEDURES                 | 34  |
| 5.1.                                         | 34  |
| 5.2.                                         | 34  |
| <b>5.3. PSR</b> (b) (3)-P.L. 86-36           | 35  |
| 5.4. SOLISZ                                  | 35  |
| 6. AUTOMATIC JOB SCHEDULER PROCEDURES        | 34  |

- 1 -

#### PROMIS LOAD AND RETRIEVAL MANUAL

#### 1. INTRODUCTION

The PROMIS database is the DDO M284 file for NSA SIGINT product. It is managed by P85 for the purpose of providing timely response to and analysis of mission related problems and queries.

The PROMIS system provides both the totals and percentages of all product produced by or responded to under SIGINT requirements. Data can be referenced by subject, date, time, type of activity, priority, country, and/or collection source and can be manipulated for retrieval in many different formats. Information derived from PROMIS is used by all levels of agency management, including the DDO and the Director, to support Intelligence Community users and committees, e.g. SORS, SIRVES, SIGCOM.

#### 2. PROMIS FILE STRUCTURE AND DATA DICTIONARY

The PROMIS system contains both procedures and data in one M294 file. There is only one record type in the file with 22 field=value pairs available for retrievals. (Note: a 23rd field, DUMMY, is required for copy cleanup but is not available to the user for data retrievals.) Not all fields are required to be present in each record and many of fields are multiply occurring (i.e. more than one value is possible).

# 2.1. PROMIS RECORD FIELDS

In the field descriptions below, an asterisk (\*) indicates that the field is multiply occurring.

### 1. DATE -- Product Report Date

Attributes: (UP DEF NFRV KEY NCOD BIN NR VIS)

Length: 6

Format: Numeric (yymmdd)

Sample Value: 850101

Description: The DATE is assigned by the reporting office.

At load time it is indexed into the three subfields of YEAR, MONTH, and DAY for

retrieval purposes.

#### 2. DAY -- Product Report Day

Attributes: (UP NFRV NKEY NCOD STR NNR VIS)

Length: 2

Format: Numeric

Sample Value: Ø1

Description: DAY is indexed from the fifth and sixth positions of the DATE field at load time.

- 1 -

July 9, 1985

TOP SECRET

#### SECRET

#### PROMIS LOAD AND RETRIEVAL MANUAL

#### 3. DNUM -- Data Number

Attributes: (UP DEF NFRV KEY NCOD STR NNR VIS)

Length: 5

Format: Numeric Sample Value: 91832

Description: An arbitrary number used to identify a

specific record for deletions, etc.

#### 4. DUMMY

Attributes: (UP DEF NFRV KEY NCOD STR NNR VIS)

Description: Used for copy cleanups only

#### 5. ×KIQ

Attributes: (UP DEF NFRV KEY NCOD STR NNR VIS)

Length: 6 or 7

Format: Alphanumeric (padded with zeros if less than 6)

Sample Value: 1R\$\$56

Description: Contains the Priority (PRI) and Requirement (RQT)

which are indexed during the AJS fixdata process.

#### 6. \*LTITLE -- Long Title

Attributes: (UP NFRV NKEY NCOD STR NNR VIS)

Length: 72 (per line-each line constitutes 1 occurrence)

Format: Alphanumeric

Sample Value:

Description: The Long Title of the report, usually from one to three lines about the subject. The LTITLE

also contains a classification for the subject

at the end of the last line.

### 7. MONTH -- Product Report Month

Attributes: (UP DEF NFRV KEY NCOD STR NNR VIS)

Length: 2

Format: Numeric

Sample Value: 81

Description: MONTH is indexed from the third and fourth

positions of the DATE field at load time.

(b) (3)-18 USC 798 (b) (3) -50 USC 3024(i)

(b) (3)-P.L. 86-36

#### PROMIS LOAD AND RETRIEVAL MANUAL

8. OPI -- Office of Primary Interest

Attributes: (UP DEF NFRV KEY NCOD STR NNR VIS)

Length: 5

Format: Alphanumeric

Sample Value: A6321

Description: Office of Primary Interest is the office which produced the report. OPI is broken down into four subfields for faster retrievals. It is indexed during the AJS fixdata process.

9. OPIl -- Office of Primary Interest

Attributes: (UP DEF NFRV KEY NCOD STR NNR VIS)

Length: 1 Format: Alpha Sample Value: A

Description: OPIL is the first position of the OPI.

18. OPI2 -- Office of Primary Interest

Attributes: (UP DEF NFRV KEY NCOD STR NNR VIS)

Length: 2

Format: Alphanumeric

Sample Value: A6

Description: OPI2 is the first two positions of the OPI.

11. OPI3 -- Office of Primary Interest

Attributes: (UP DEF NFRV KEY NCOD STR NNR VIS)

Length: 3

Format: Alphanumeric

Sample Value: A63

Description: OPI3 is the first three positions of OPI.

12. OPI4 -- Office of Primary Interest

Attributes: (UP DEF NFRV KEY NCOD STR NNR VIS)

Length: 4

Format: Alphanumeric

Sample Value: A632

Description: OPI4 is the first four OPI positions.

13. PDATE -- Process Date

Attributes: (UP DEF NFRV KEY NCOD BIN NNR VIS)

Length: 6

Format: Numeric (yymmdd)

Sample Value: 859105

- 3 -

#### PROMIS LOAD AND RETRIEVAL MANUAL

Description: PDATE is the date the data was processed by PØ5.

It is assigned by PØ5 at load time.

#### 14. PDDG -- Product Designator

Attributes: (UP DEF NFRV KEY NCOD STR NNR VIS)

Length: 2

Format: Alphanumeric

Sample Value: 00

Description: PDDG is the second and third positions of the

SERNUM. It identifies where the product report was written (i.e. 00 stands for NSA). PDDG is indexed during the AJS fixdata process.

#### 15. \*PRI -- Priority

Attributes: (UP DEF NFRV KEY NCOD STR NNR VIS)

Lenoth: I

Format: Usually Numeric but sometimes 'Z' is used.

Sample Value: 1

Description: PRI is the first position of the KIQ. It is indexed from the KIQ during the AJS fixdata process. Only unique values of PRI are stored.

#### 16. \*RQT -- Requirement

Attributes: (UP DEF NFRV KEY NCOD STR NNR VIS)

Length: 5 or 6

Format: Alphanumeric

Sample Value: RØØ56

Description: RQT is the second through last positions of KIQ.

It is indexed from KIQ during the AJS fixdata

process. Only unique RQT values are stored.

### 17. SERDIG

Attributes: (UP DEF NFRV KEY NCOD BIN NNR VIS)

Length: 10

Format: Numeric Sample Value: ØØØØØ21384

Description: The SERDIG follows PDDG in the Serial Number

(SERNUM). It is indexed from the SERNUM during the AJS fixdata process. When there are less than ten positions after the PDDG it is padded

with zeros.

- 4 -

#### PROMIS LOAD AND RETRIEVAL MANUAL

# 18. SERIES -- Serial Number Classification

Attributes: (UP DEF NFRV KEY NCOD STR NNR VIS)

Length: 1 to 4
Format: Alphanumeric
Sample Value: 2 or 2-G

Description: The SERIES appears before the first slash in

the SERNUM and identifies the classification of the report. It is indexed from the SERNUM

during the AJS fixdata process.

#### 19. SERNUM -- Serial Number

Attributes: (UP DEF NFRV KEY NCOD STR NNR VIS)

Length: 16

Format: Alphanumeric

Sample Value: 2/00/213-84 or 2-G/00/213-84

Description: The serial number is given by the flex room when

a report is issued. SERNUM is broken down into

the three subfields of SERIES, PDDG, and SERDIG during the AJS fixdata process.

#### 20. \*SIGAD -- Collector Source

Attributes: (UP DEF NFRV KEY NCOD STR NNR VIS)

Length: 15

Format: Alphanumeric Sample Value: USA966H

Description: SIGAD identifies the collection site/source..

| 21. *TAG Topic Area Gui | i de | GLL i | Area | oic | Top |  | AG | XT | 21. |
|-------------------------|------|-------|------|-----|-----|--|----|----|-----|
|-------------------------|------|-------|------|-----|-----|--|----|----|-----|

Attributes: (UP NFRV NKEY NCOD STR NNR VIS)

Length: 72 Format: Alpha

Sample Value:

Description:

. }

(b) (1)

(b)(3)-50 USC 3024(i)

(b) (3)-P.L. 86-36

July 9, 1985

TOP SECRET

- 5 -

# PROMIS LOAD AND RETRIEVAL MANUAL

|   | <br> |  |
|---|------|--|
| 1 |      |  |
|   |      |  |
|   |      |  |
|   |      |  |
|   |      |  |
|   |      |  |
|   |      |  |
|   |      |  |
|   |      |  |
|   |      |  |
|   |      |  |
|   |      |  |
|   |      |  |
|   |      |  |
|   |      |  |

#### 22. TIME

Attributes: (UP DEF NFRV KEY NCOD BIN NNR VIS)

Length: 4

Format: Numeric Sample Value: 2105

Description: Actual time of report at collection site.

23. YEAR -- Product Report Year

Attributes: (UP DEF NFRV KEY NCOD STR NNR VIS)

Length: 2

Format: Numeric

Sample Value: 85

Description: YEAR is indexed from the first two positions

of the DATE field when the data is loaded.

(b) (1)

(b) (3) -50 USC 3024(i) (b) (3) -P.L. 86-36

#### TUP SECRET

#### PROMIS LOAD AND RETRIEVAL MANUAL

#### 3. LOGIN AND OPEN FILE

To enter M294, the user must login using a valid M294 account. Then the PROMIS file must be opened. To accomplish this on the P85 terminal, perform the following steps:

- 1. LOGIN: Type: <M204 /V12PMS> and press the ENTER key.
- 2. PASSWORD: The system will then ask for a password.

\*\*\*M2Ø4.Ø347: PASSWORD

Type the proper password and depress the ENTER key. After the password has been verified the systems responds:

\*\*\*M2Ø4.Ø353: V12PMS USER LOGIN 85 MAY Ø5 2Ø.16

3. OPEN PROMIS FILE: When the system returns with the prompt, >, the file can be opened.

Type: <0 PROMIS> and depress the ENTER key.

(NOTE: Because of terminal security, the PROMIS file can only be accessed by using one of the two M2Ø4 terminals located in PO5 spaces.)

The System them prompts for the file access password:

\*\*\*M2Ø4.Ø347: PASSWORD

Type the proper password and depress the ENTER key. After the password has been verified the system responds:

\*\*\*M294.9858: PROMIS OPENED

When the system returns with the prompt, >, type <I (procedure name)> or <I MENU> and depress the ENTER key. This will start your PROMIS session.

- 7 -

#### PROMIS LOAD AND RETRIEVAL MANUAL

#### 4. PROMIS MAIN MENU

The PROMIS MENU lists nine procedures/processes including the option to call the PROMIS Procedure Menu (PROCMENU) containing the most frequently used PROMIS procedures. There is also a Quit option which returns the user to the M284 system level. When the selected procedure is finished the user will be returned to the main MENU.

When the MENU is included the following screen appears. To select a procedure move the cursor to the desired option and depress the ENTER key.

# \*\*\*MOVE CURSOR TO DESIRED ACTION AND PRESS ENTER\*\*\* 1 ADD ONE RECORD 2 ADDINFO TO TIME-SENSITIVE RECORDS 3 DELETE ONE RECORD 4 DELETE DUPLICATE RECORDS 5 DELETE RECORD GROUP 6 MODIFY/EDIT RECORDS 7 GENERAL RETRIEVALS AND COUNTS 8 SPECIALIZED RETRIEVALS (SEARCHES) AND COUNTS 9 CALL PROCEDURE MENU 18 QUIT (RETURN TO SYSTEM LEVEL)

Depending on the action selected, either a particular screen will appear or the user will receive the prompts required to run the selected procedure. Refer to the specific procedures below for further instructions on the desired operation or to the Promis Procedure Dictionary for a more general description of each procedure in the PROMIS file.

#### PROMIS LOAD AND RETRIEVAL MANUAL

# 4.1. ADDING NEW RECORDS

When the ADDREC procedure is selected, either from the MENU or by including it (i.e. I ADDREC), the following screen will be displayed:

| =>       |              |                    |         |  |
|----------|--------------|--------------------|---------|--|
| =>       |              |                    |         |  |
| TAG      |              |                    |         |  |
| =>       |              |                    |         |  |
| =>       |              |                    |         |  |
| =>       |              |                    |         |  |
| LTITLE   |              |                    |         |  |
| =>       |              |                    |         |  |
| SIGAD    |              |                    |         |  |
| =>       |              |                    |         |  |
| KIQ      |              |                    |         |  |
| DATE===> |              | DNUM==>            |         |  |
| SERNUM=> |              | PDATE=>            |         |  |
| OPI===>  |              | TIME==>            |         |  |
|          | ADDREC PROCE | EDURE FOR THE PROM | IS FILE |  |

ENTERING DATA: Enter the data carefully, using the TAB key to move from field to field. When the record is ready to be added to the file, type Y to replace the question mark after the screen query <NEW RECORD COMPLETE? (Y?N)==> ?> at the bottom of the screen. Then hit the ENTER key.

NOTE: If you hit the ENTER key at any time before responding Y or if you respond N to the query, no record will be added to the file. If you fail to enter a sernum, you will also receive a message that no record can be added to the file because this is a required field. (It is the only required field.)

Data should be entered on the screen as follows (sample formats can be checked in the Data Dictionary section of this manual):

July 9, 1985

- 9 -

#### PROMIS LOAD AND RETRIEVAL MANUAL

OPI -- 5 aiphanumeric characters. The first position must contain one of the following letters: A,B,D,G,P, or W. If one of these letters is not present an error message will be displayed and the entry must be corrected.

TIME -- 4 digits representing actual time of report

SERNUM -- 16 alphanumeric characters

PDATE -- 6 digits in yymmdd format representing the process date
DATE -- 6 digits in yymmdd format representing the report date

DNUM -- up to 5 digits

KIQ -- Zaiphanumeric characters. Enter up to nine KIQs on one line with a single blank separating them. If there are more than nine KIQs the extra ones will have to be added using the MODIFY procedure. If any KIQ is less than six characters it needs to be padded with zeros between the letter(s) and the end numbers (i.e.2RØ13 would become 2RØ813). Otherwise, an error message will be displayed.

SIGAD -- 15 alphanumeric characters. Enter up to nine sigads on one line with a single blank separating them. If there are more than nine SIGADS, the extra ones must be added to the record with the MODIFY procedure.

LTITLE -- Enter up to four lines of 72 characters each.

TAG -- Enter up to five tags on two lines. Multiple TAGs are separated only by blanks. Each TAG must be preceded by the word TAG or it will be concatenated with the TAG line preceding it. TAGs may be up to 150 characters long.

(b) (1) (b) (3) -50 USC 3024(i) (b) (3) -P.L. 86-36

<u>VALIDITY CHECKS</u>: Before the record is added to the file the data is validated. If an error is detected, the field will be tagged on the screen with an asterisk in column 80. For more serious errors an error message will be screen displayed. The record will not be stored until all faulty data is corrected.

ERROR MESSAGES: An error message will be printed on the screen if the user enters either an invalid OPI or an invalid KIQ. In each case the incorrect data will be displayed and the user will be given a chance to correct the bad entry.

- 1g -

July 9, 1985

TOP-SECRET

#### PROMIS LOAD AND RETRIEVAL MANUAL

| ***  | ;;;;;;;;;;;;;;;;;;;;;;;;;;;;;;;;;;;;;;                | XXX |
|------|-------------------------------------------------------|-----|
| ××   | ***ERROR IN KIQ ENTRY ***                             | ××  |
| ××   | EACH KIQ MUST BE AT LEAST 6 CHARACTERS LONG           | ××  |
| **   | VALUES ENTERED WERE => <incorrect kiq=""></incorrect> | ××  |
| ××   | ENTER CORRECT KIQ VALUE:                              | ××  |
| ××   |                                                       | ××  |
| **** | ************************************                  | ××× |

INDEXING SUBFIELDS: After the data entries have been validated, some of the fields will be further broken down and the results will be stored in other fields for faster retrievals on the data. The actual formats of these fields can be checked in the Data Dictionary section of this manual. The fields which are indexed and their subfields are as follows:

SERNUM -- SERIES, PDDG, and SERDIG
OPI -- OPI1, OPI2, OPI3, and OPI4

KIQ -- PRI and RQT

DATE -- YEAR, MONTH, and DAY

RECORDS STORED AND CONTINUE MESSAGES: When all data is validated and subfields have been indexed the record will be added to the file and the message <RECORD HAS BEEN ADDED TO THE PROMIS FILE> will be displayed. Then the user will be given the option of adding another record to the file: <ADD ANOTHER RECORD (Y/N)?>. If the response to this message is Y, a new ADD screen will be displayed. Otherwise, the user will be returned to the MENU.

- 11 -

July 9, 1985

THE SEADET

# PROMIS LOAD AND RETRIEVAL MANUAL

# 4.2. ADDINFO FOR IIME-SENSITIVE RECORDS

| This procedure replaces five old procedures are based on timed reports (i.e. reports issumours on a regular basis). The procedures it and SPARTAN.  The ADDINFO procedure is selected either including it at system level (i.e. I ADDINFO). produce a special screen for the user. Instead, for a retrieval PDATE: | from the MENU or by The procedure does not                |
|----------------------------------------------------------------------------------------------------|-----------------------------------------------------------|
| \$\$ENTER.RETRIEVAL.PDATE   >                                                                                                    | (b) (1)<br>(b) (3) -50 USC 3024(i)<br>(b) (3) -P.L. 86-36 |
| All records with that PDATE, which also fit the for this procedure, will be processed in one of                                                                                                    |                                                           |

1. Records that fit the pattern of OPII=A, SERIES=X, and LTITLE IS NOT PRESENT will have data fields and values added:

TAG = TAG SIGAD = SMRY KIQ = 3RØØ48

The PRI and RQT fleids will also be checked and if there is no PRI value of 3 or RQT value of RØØ48 these values will also be added. The records will then be sorted into four groups according to the report TIME value. A count will be printed out for each group and one of four LTITLEs will be added to the records.

| (a) If th<br>LTITL                                                 | e TIME is Ø2Ø5, Ø8Ø5, 14Ø5, or 2ØØ5 then E = |                 |        |
|--------------------------------------------------------------------|----------------------------------------------|-----------------|--------|
| (b) if th<br>LTITL                                                 | e Time 15 2007 or 2207 then E =              |                 |        |
| (c) if th<br>LTITL                                                 | e TIME is 0203, 0803, 1403 or 2003 then E =  |                 | _      |
| (d) if th<br>LTITL                                                 | e TIME is 2001 or 2101 then E =              |                 |        |
| b) (1)                                                             | - 12 -                                       | ገ <b>ጥ</b> ነዘ 9 | , 1985 |
| b) (3) -18 USC 798<br>b) (3) -50 USC 3024(i)<br>b) (3) -P.L. 86-36 | TOP SECRET                                   |                 |        |

#### PROMIS LOAD AND RETRIEVAL MANUAL

2. Using the retrieval PDATE entered by the user, records which fit the pattern OPIL-A, SERIES-3, LTITLE IS NOT PRESENT, and TIME- \$345, \$945, 1545, or 2145 are counted and processed with the addition of fields and values. Finally the KIQ field is indexed into unique PRI and RQT values for each record.

When ADDINFO is finished, the user will get a screen printout of the number of records found and processed for each group of records and then will be prompted to hit enter to return to the MENU.

| <br>  NO. OF<br>  NO. OF | RECORDS ØØ<br>- RECORDS ØØ                            |                                                           |
|--------------------------|-------------------------------------------------------|-----------------------------------------------------------|
| NO. OF                   | RECORDS - ØØ                                          | (b) (1)<br>(b) (3) -50 USC 3024(i)<br>(b) (3) -P.L. 86-36 |
| 1                        | RTAN RECORDS ØØ  NISHED HIT ENTER TO RETURN TO MAIN M | ENU [                                                     |

#### PROMIS LOAD AND RETRIEVAL MANUAL

#### 4.3. DELETING ONE RECORD

When this DELETE procedure is selected, either from the MENU or by including it (i.e. I DELETEREC), the user will be prompted to enter the serial number (SERNUM) of the record to be deleted.

| \$\$ENTER SERIAL NO.: EX. 2/00/1234-85 | > | |

The file will be checked and if no records are found for that serial number a message to that effect will be displayed and the user will be given the option of entering another number. If more than one record is found with the serial number a message will be displayed giving the number of records found and then each record will be screen displayed and the user will be asked if he wants to delete it.

NO RECORD FOUND WITH SERIAL NO: 2/00/1234-85 |

or |
2 RECORDS EXIST FOR SERIAL NO: 2/00/1234-85 |
>

The following screen will display the retrieved record(s):

TOP SECRET

# PROMIS LOAD AND RETRIEVAL MANUAL

| 1        | DELETE PROCEDURE FOR THE PROMIS FILE | 1   |
|----------|--------------------------------------|-----|
| OPI===>  | TIME==>                              | i   |
| 1        |                                      | - 1 |
| SERNUM=> | PDATE=>                              | 1   |
| DATE===> | DNUM==>                              | - 1 |
| 1        |                                      |     |
| KIQ      | •                                    | 1   |
| =>       |                                      | i   |
| 1        |                                      | i   |
| I CTOID  |                                      | - 4 |
| SIGAD    |                                      | 1   |
| =>       |                                      | 1   |
| 1        |                                      | 1   |
| LTITLE   |                                      | - 1 |
| =>       |                                      | 1   |
| i =>     |                                      | i   |
| i =>     |                                      | i   |
|          |                                      | - 1 |
| 1 740    |                                      | - 1 |
| TAG      |                                      | 1   |
| =>       |                                      | - 1 |
| =>       |                                      | 1   |
| 1        |                                      | 1   |
| i        |                                      | i   |
| •        |                                      |     |

For each screen displayed the user will be asked if this is the record he wants to delete. If the response is Y then a message will be displayed that the record has been deleted. If the response is N, the record will not be deleted. In either case, the user will be given an option to continue. (NOTE: not every field=value pair will be displayed on the delete screen if the record is a very large one.)

- 15 -

July 9, 1985

TOP SECRET

# PROMIS LOAD AND RETRIEVAL MANUAL

\$\$DO YOU WANT TO DELETE THIS RECORD (Y/N)?

RECORD WITH SERIAL NO. 2/00/1234-85 HAS BEEN DELETED

or

RECORD WITH SERIAL NO. 2/00/1234-85 HAS NOT BEEN DELETED

\$\$DO YOU WANT TO DELETE MORE RECORDS (Y/N)?

When the procedure is finished, the user is returned to the main MENU.

- 16 -

July 9, 1985

TOP SECRET

#### TUP SECRET

#### PROMIS LOAD AND RETRIEVAL MANUAL

# 4.4. DELETING A GROUP OF RECORDS

This procedure allows the user to delete up to ten records at a time, by SERNUM, for the specified retrieval criteria. It can be run from the main menu or simply by typing: I DELETEGRP.

DELETEGRP prompts the user for the specific OPI (usually APCO) and then for either a retrieval date range or retrieval YEAR and MONTH. Next the user is asked how many records he wants to delete and is prompted to enter that many serial numbers (SERNUMS).

I SSENTER RETRIEVAL OPI

| > APCO

| \$\$DO.YOU.WANT.TO.SPECIFY.A.DATE.RANGE?(Y OR N)

> Y

| \$\$PLEASE.ENTER.DATE.RANGE.(I.E.YYMMDD-YYMMDD)

| > i.e. 85Ø1Ø1-85Ø231

or

1 > N

| \$\$ENTER.RETRIEVAL.YEAR

> 1.e. 85

\$\$ENTER.RETRIEVAL.MONTH

| > 1.e. Ø1

| SELECT THE NUMBER OF RECORDS YOU WANT TO DELETE BY | ENTERING A NUMBER FROM 1 TO 18 AT THE PROMPT BELOW

| \$\$ENTER.NUMBER.OF.DELETIONS ==>

1 > i.e. 3

| \$ENTER.FIRST.SERIAL

> 2/00/96-83

SENTER.SECOND.SERIAL

> 2/00/885-83

SENTER. THIRD. SERIAL

| > 2/00/895-83

- 17 -

July 9, 1985

TOD CHARET

#### TUP SECRET

#### PROMIS LOAD AND RETRIEVAL MANUAL

Next, a count of the records found will be given. Then each record retrieved will be screen displayed and the user will be asked if he wants to delete it. If he responds 'N', the record will not be deleted from the file and a message to that effect will be displayed.

RECORDS TO BE DELETED = 10

RECORD #1 \*\*\*\*\*

2/00/1234-85 APCO 850101 1245 2501

KIQS (if any) go here

SIGADS (if any) go here

LTITLES go here

TAGS go here

\$\$DO YOU WANT TO DELETE THIS RECORD (Y/N)? > N

RECORD 2/00/1234-85 HAS NOT BEEN DELETED

When all records have been displayed, the number of records actually deleted will be printed. The user will then be given the option of continuing the procedure, in which case the original screen will be redisplayed. If N is the response to the continue option the user will be returned to the MENU.

Ø RECORDS DELETED

\$\$DO YOU WANT TO DELETE MORE RECORDS (Y/N)?

>

July 9, 1985

TOP SECRET

#### PROMIS LOAD AND RETRIEVAL MANUAL

#### 4.5. DELETING DUPLICATE RECORDS

The DUPEDELETE procedure was written to handle one specific problem, the manual deletion of duplicate records which can not be handled by the dedupe procedure. For this procedure the user is working from a list of records printed out by the DEDUPE procedure. While these deletions could be done with either of the other two delete procedures, this is the fastest way to handle these records.

The user is prompted for the SERNUM of the records to be deleted. The system finds all records with that SERNUM and prints the count, then asks the user: < DO YOU WANT TO SEE THE RECORDS? (Y/N) >. Sometimes there will be records in the file with the same SERNUM that the user is unaware of. This display option will prevent the user from accidentally deleting a record that has more complete data than the ones on the list he is working from.

The user is mext asked: < DO YOU WANT TO DELETE ONE RECORD? (Y/N) >. If the response is N, no records will be deleted. If the count of records found for the SERNUM is the same as the number of records on the user's printed list, the user can just respond Y without seeing the file records, since they will be the same.

Finally, there is a continue option to start the procedure over so that a complete list of duplicate records can be processed very quickly. A N response to the continue option returns the user to the main MENU.

\$\$ENTER SERNUM i.e. 2/00/1234-85

2 RECORDS FOUND \$\$DO YOU WANT TO SEE THE RECORDS? (Y/N) > N

\$\$DELETE ONE RECORD? (Y/N)

ONE RECORD DELETED

\$\$DO YOU WANT TO CONTINUE? (Y/N)

> Y

\$\$ENTER SERNUM

>

#### PROMIS LOAD AND RETRIEVAL MANUAL

#### 4.6. MODIFY/EDIT RECORDS

The MODIFY procedure will allow the user to retrieve and edit any record in the PROMIS file as long as there is only one record with the designated SERNUM. If there are no records retrieved or if there are duplicates, error messages will be displayed.

\$\$ENTER SERNUM 1.e. 2/00/1234-85

\*\*\* THE NUMBER OF RECORDS FOUND IS ==> 3

\*\*\* THIS PROCEDURE CANNOT BE USED WHEN THERE IS MORE THAN

\*\*\* ONE RECORD IN THE FILE WITH THE SAME SERNUM.

\*\*\* USE THE DUPEDELETE PROCEDURE OR RETRIEVAL PROCEDURE

\*\*\* TO VIEW EACH OF THESE DUPLICATE RECORDS.

or

\$\$ENTER SERNUM 1.e: 2/00/1234-85

\*\*\* NO RECORD FOUND WITH SERNUM 2/00/1234-85 \*\*\*

\$\$DO YOU WANT TO EDIT ANOTHER RECORD? (Y/N) > Y

SERNUM

Records will be displayed on two screens. The tab key can be used to move from field to field to change, delete, or add data to the record. When one screen is complete, the user hits the enter key to move to the next screen. When both screens are complete, hitting the enter key will cause the data to be evaluated and processed. The two data screens are on the next page.

# PROMIS LOAD AND RETRIEVAL MANUAL

# 4.6.1. MODIFY DATA SCREENS

FULL SCREEN EDIT PROCEDURE FOR PROMIS FILE OPI====> TIME==> SERNUM=> PDATE=> DATE===> DNUM==> KIQ====> => => PRI===> RQT====> => => SIGAD==> => => \*\*\* HIT ENTER FOR NEXT PAGE \*\*\*

FULL SCREEN EDIT PROCEDURE FOR PROMIS FILE

-- SCREEN 2 -
LTITLE

>

TAG

>

TAG

>

>

\*\*\*EDIT DATA AND WHEN FINISHED HIT ENTER \*\*\*

- 21 -

#### PROMIS LOAD AND RETRIEVAL MANUAL

#### 4.6.2. DATA CRITERIA AND ERROR MESSAGES

Data which is incorrectly entered will trigger an error message. This is true of data already in the flie which the user is attempting to display on the screen with the MODIFY procedure or data which the user has entered or edited on one of the screens. If a record cannot be displayed because of incorrect data, the RETRIEVE procedure can be used to look at the record, and the incorrect data can be fixed manually (see instructions, below, under the heading "MANUAL CORRECTIONS TO DATA".)

Those fields which need further processing (i.e. indexing of KIQ, OPI and SERNUM fields) before the record is added to the file will be taken care of automatically. The criteria for editing each of the data fields, and the error messages triggered by faulty data follow. (More complete descriptions of each field can be found in the Data Dictionary section of this manual.)

 OPI -- may be up to five alphanumerics in length and must begin with one of the following characters: A, B, D, G, P, or W. When the OPI is evaluated as valid, it will be indexed into OPI1, OPI2, OPI3, and OPI4. These values will not be shown unless the user opts to review the entire record at the conclusion of the MODIFY procedure.

\*\*\* ERROR IN OPI \*\*\*
VALUES ENTERED WERE ==> A639
\$\$ ENTER CORRECT OPI VALUE
>

- 2. TIME -- must be four numbers. No checks are done on the TIME field other than for length.
- SERNUM -- may contain 16 alphanumerics. After validation, it is indexed into three subfields: SERIES, SERDIG, and PDDG.
- 4. PDATE -- must be six numbers in YYMMDD format (i.e.859531).
- 5. DATE -- must be six numbers in YYMMDD format (i.e.850501). The DATE is also indexed into YEAR, MONTH, and DAY subfields for quick retrievals.
- 6. DNUM -- must be five numbers.
- 7. KIQ -- is a multiply occurring field and will be displayed on three lines (if necessary) with each KIQ being separated by

- July 9, 1985

- 22 -

#### PROMIS LOAD AND RETRIEVAL MANUAL

one blank. Each KIQ must be six or seven characters long. If there are less than six, the KIQ should be padded with zeros between the letter(s) and the numbers following.

\*\*\* ERROR IN KIQ ENTRY \*\*\*
EACH KIQ MUST BE AT LEAST 6 CHARACTERS LONG
VALUES ENTERED WERE ==> 2RØ37
\$\$ ENTER CORRECT KIQ VALUE
> 1.e. 2RØØ37

If there are more KIQs than will fit on three screen lines, the record will not be retrieved, an error message will be displayed and the user will have to make corrections manually.

| \*\*\* ERROR IN KIQ FIELD LENGTH \*\*\*
| \*\* CANNOT USE THIS PROCEDURE: FIELD TOO LONG FOR INPUT \*\* |
| CHECK YOUR USERS ' MANUAL (FIELD LENGTH PROBLEMS)

When KIQs are validated, they will be indexed into PRI and RQT.

8. PRI and RQT -- The values in the file are screen displayed for viewing purposes only. No changes need be made since they are reindexed from the KIQ each time a record is displayed using the MODIFY procedure. However, no harm is done if changes are made to either field. If there are too many values to fit in the allotted screen space, error messages will be displayed.

| \*\*\* ERROR IN PRI (or RQT) FIELD LENGTH \*\*\*
| \*\* CANNOT USE THIS PROCEDURE: FIELD TOO LONG FOR INPUT \*\* |
| CHECK YOUR USERS ' MANUAL (FIELD LENGTH PROBLEMS) |

- SIGAD -- may be up to 15 alphanumerics. Three screen lines are allowed for displaying this field. Up to 24 SIGADs can be processed. If there are too many SIGADS for the screen, the Field Length error message will be displayed.
- 18. LTITLE -- Four lines of 77 characters are allowed for the the LTITLE. If the current field is longer, an error message will be displayed.

- 23 -

July 9, 1985

#### PROMIS LOAD AND RETRIEVAL MANUAL

| XXX ERROR IN LTITLE FIELD LENGTH XXX | | XXX CANNOT USE THIS PROCEDURE: FIELD TOO LONG FOR INPUT XX | CHECK YOUR USERS 'MANUAL (FIELD LENGTH PROBLEMS) |

11. TAG -- Five separate TAG values can be displayed on the screen. If any TAG is longer than 75 characters it will be displayed on two lines. NOTE: EACH TAG MUST BE PRECEEDED BY THE WORD TAG IN ORDER FOR THE CORRECT VALUES TO BE PROPERLY REENTERED INTO THE FILE. If there is not enough room on the screen for the fields, an error message will be displayed.

| \*\*\* ERROR IN TAG FIELD LENGTH \*\*\*
| \*\* CANNOT USE THIS PROCEDURE: FIELD TOO LONG FOR INPUT \*\* |
| CHECK YOUR USERS \* MANUAL (FIELD LENGTH PROBLEMS)

After all data has been validated and indexed, where necessary, the record will be replaced in the file, a message printed, and the user given the option of viewing the modified record. Finally, the user will be asked if he wants to edit another record. If he responds N he will be returned to the main MENU.

RECORD EDITED
\$\$PRINT ALL INFORMATION FOR VERIFICATION OF ENTRIES?
> N

\$\$DO YOU WANT TO EDIT ANOTHER RECORD? (Y/N)
> Y
\$\$ENTER SERNUM
>

# 4.6.3. FIELD LENGTH PROBLEMS

The MODIFY procedure was designed to handle the average PROMIS. data record. There are some records in PROMIS that are very large because of multiply occurring TAG, LTITLE, SIGAD, KIQ, or RQT fields. If the user tries to access one of these records with the MODIFY procedure, it will not fit in the allotted space on the two screens, and the FIELD LENGTH PROBLEMS message will be displayed. In these few cases, the record will have to be manually corrected.

- 24 -

July 9, 1985

TOD CECDET

## PROMIS LOAD AND RETRIEVAL MANUAL

# 4.6.4. MANUAL DATA CORRECTIONS

Any record in the file can be displayed with the RETRIEVE or DUPEDELETE procedures (DUPEDELETE does not delete a record unless the user responds Y to a prompt). Once the user has checked that this is the record he wishes to modify, the record can be corrected as follows:

```
| BEGIN | 1 FD | SERNUM = <enter sermum of record you wish to edit> | 2 FR 1 | ADD <field> = <value> | or | CHANGE <field = value> TO <field = value> | or | DELETE <field> = <value> | END |
```

When manually editing a record, the user must be especially careful that the data is correct, since there are no validity checks. Each TAG line entered MUST be preceded by the word TAG. WHEN a KIQ is added or changed, the PRI and RQT fields must also be checked to see if they need to be changed or added also. If an OPI is added, or if the SERNUM or DATE fields are changed or added, the subfields must also be added. The Data Dictionary should be checked to make sure all new data is valid and properly indexed or padded. It should be noted that the M294 command CHANGE can also be used to add information: if the value is already in the file CHANGE will alter it, if the value is not there, the command CHANGE will add it.

i.e. changing a incorrect OPI from A6931 to G69

```
| BEGIN | 1 FD | SERNUM = <enter sermum of record you wish to edit> | 2 FR 1 | CHANGE OPI TO G693 | CHANGE OPI1 TO G | CHANGE OPI2 TO G6 | CHANGE OPI3 TO G69 | DELETE OPI4 | END
```

TOP CECRET

# PROMIS LOAD AND RETRIEVAL MANUAL

## 4.7. GENERAL RETRIEVALS

The RETRIEVE procedure allows the user to retrieve any record or set of records by specifying up to five different retrieval conditions, plus a date range option. The user can also opt to have the records sorted by up to five fields, with the default sort being SERNUM if no sort criteria is selected. The only fields not available for general retrievals are the LTITLE and TAG fields. (If the user needs to do a search of these fields, or any other field for retrievals on partial values, the SPECIALRTY procedure should be selected from the MENU.)

The retrieved records will be counted. They can also be screen and/or hardcopy displayed in one of three formats. If the records are printed, the user selects the proper header classification and can have the printout marked 'FOYER' for compartmented data.

The General Retrieval screens will appear as follows when invoked from the MENU or by typing <I RETRIEVE>:

PROMIS FILE GENERAL RETRIEVAL PROCEDURE

\$\$DO YOU WANT TO SPECIFY A DATE RANGE? Y OR N)

\$\$PLEASE ENTER DATE RANGE (IE: YYMMDD-YYMMDD) > 850101-850131

When the user selects the date range option, the actual dates of retrieval should be entered as shown above. The proper formatting for use of the M204 <IS BETWEEN> command will be done internally. At the same time, the dates will be checked. If an error is detected an error message will be displayed and the user will be asked to reenter the dates.

INVALID DATE RANGE ENTERED. PLEASE REENTER

\$\$DO YOU WANT TO SPECIFY A DATE RANGE? Y OR N

\$\$PLEASE ENTER DATE RANGE (IE: YYMMDD-YYMMDD)

- 26 -

July 9, 1985

## PROMIS LOAD AND RETRIEVAL MANUAL

When the date range has been entered or, if it is not selected, the full retrieval screen will be displayed.

| THE FO       |                   | RE AVAILABLE FOR<br>DS IN THE PROMIS |            |
|--------------|-------------------|--------------------------------------|------------|
|              | NONEMOT RECOR     | DO IN THE PROHIE                     | 1200       |
| 1. DATE      | 6. OPI            | 11. PDATE                            | 16. SERIES |
| 2. DAY       | 7. OPIL           | 12. PDDG                             | 17. SERNUM |
| 3. DNUM      | 8. OPI2           | 13. PRI                              | 18. SIGAD  |
| 4. KIQ       | 9. OPI3           | 14. RQT                              | 19. TIME   |
| 5. MONTH     | 1Ø. OPI4          | 15. SERDIG                           | 2Ø. YEAR   |
| ENTER UP TO  | 5 FIELD NUMBERS   | SEPARATED BY COM                     | MAS=>      |
|              |                   | FIELD NUMBERS OF                     |            |
| SEFARATED BI | COLLING (NYDEL NO | LIS TO SERMONAN                      |            |
|              |                   |                                      |            |

After the prompt, =>, enter up to five field numbers separated by commas. They should be entered in the order specified on the screen. If a sort is desired (other than by SERNUM), the numbers of the sort fields, separated by commas, should also be entered after the sort prompt. After all the field numbers have been entered hit the ENTER key.

i.e. the following entries indicate that the user wishes to retrieve records on OPI1, PDDG, and PRI, but wants the sort to be by OPI and SERNUM

The user will be prompted to enter values for each retrieval field.

## PROMIS LOAD AND RETRIEVAL MANUAL

ENTER RETRIEVAL VALUES SEPARATED BY COMMAS \$\$0P11 > f.e. A \$\$PDDG > i.e. 00 \$\$PRI > f.e. 1

# 4.7.1. OUTPUT FORMATS

If no records are found for the specified criteria, a message will be displayed and the user will be given a continue option. Otherwise, a count of the retrieved records will be given and the user may select the output format (or no output if only a count is desired) and/or screen and hardcopy options.

THERE WERE NO RECORDS FOUND IN YOUR RETRIEVAL REQUEST
\$\$DO YOU WANT ANOTHER RETRIEVAL SCREEN? Y OR N
>

or

THERE ARE 129 RECORDS PER YOUR REQUEST

SELECT NUMBER FOR RECORD OUTPUT FORMAT OR HIT ENTER FOR NO OUTPUT!

- 1. COMPLETE RECORD
- 2. SERNUMS ONLY
- 3. TOP LINE AND LTITLE

\$\$DO YOU WANT THESE RECORDS SCREEN DISPLAYED? Y OR N >

- 28 -

July 9, 1985

## PROMIS LOAD AND RETRIEVAL MANUAL

After the records are displayed, or if the screen option is not selected, the user is given a hardcopy option. If selected, prompts will be given for that output. For compartmented listings, the user will be reminded that the white card must be taken to CARILLON before the job is run.

| \$\$DO YOU WANT A HARDCOPY REPORT? Y/N     > Y                  |                    |
|-----------------------------------------------------------------|--------------------|
| \$\$IS THIS LISTING COMPARTMENTED? (Y/N)                        |                    |
| \$\$ENTER THE NUMBER OF COPIES DESIRED > 1                      | (b) (3)-P.L. 86-36 |
| \$\$ENTER JOB NAME > i.e.                                       |                    |
| \$\$ENTER CLASSIFICATION FOR HEADERS/TRAILERS > 1.e. TOP SECRET |                    |
| \$\$ENTER PASSWORD                                              |                    |

Finally, the user will be asked if he wants to continue with another retrieval screen. If he responds N to the prompt he will be returned to the MENU.

| \$\$DO YOU WANT ANOTHER RETRIEVAL SCREEN? Y OR N | > N | \*\*\* THE GENERALIZED PROMIS RETRIEVAL HAS TERMINATED \*\*\*

- 29 -

July 9, 1985

### PROMIS LOAD AND RETRIEVAL MANUAL

## 4.8. SPECIAL RETRIEVALS

For retrievals based on a search of any field for partial values (i.e. all retrievals on TAG and LTITLE lines), the user can select the SPECIALRTV procedure by choosing number 8 from the MENU, or by simply typing <I SPECIALRTV> at the system level. Before using the SPECIALRTV procedure, read the preceding section on the General Retrieve procedure. The date range option, screen and hardcopy output formats, compartmented data option, and continue options are the same. However, the Special Retrieval allows sorts on one field only, unlike the General Retrieval which allows the selection of up to five fields.

After the user has responded to the date range prompt, the Special Retrieval screen will appear:

THE FOLLOWING PROMPTS ALLOW YOU TO RETRIEVE RECORDS FROM THE PROMIS FILES USING UP TO THREE FULL VALUE PAIRS AND UP TO THREE PARTIAL VALUE PAIRS. AT LEAST ONE FULL VALUE PAIR MUST BE SPECIFIED. NO SPACES CAN BE USED IN FULL OR PARTIAL VALUE PAIRS. THE RETRIEVED RECORDS WILL BE COUNTED AND SORTED. YOU MAY SELECT SCREEN, HARDCOPY, OR NO RECORD OUTPUT.

ENTER FULL VALUE PAIRS, 1 PER LINE, (1.e. SERNUM=2/00/8-24)

- -->
- -->
- -->

ENTER PARTIAL VALUE PAIRS, 1 PER LINE, (I.e. SERNUM=2a OR TAG=

\*\*\* SEE USERS' MANUAL FOR EXPLANATION OF SPECIAL CHARACTERS \*\*\*

- -->
- -->
- -->

ENTER ONE SORT FIELD. \*\*\* DEFAULTS TO SERNUM \*\*\*

---

# 4.8.1. USING M2#4 SPECIAL CHARACTERS

Enter the full field=value pairs according to normal M204 criteria, but <u>DO NOT USE ANY BLANKS</u>. The partial field=value pairs are also entered <u>WITHOUT BLANKS</u> (unless the blanks are part of the retrieval criteria) and in addition, make use of the two M204 special

- 38 -

July 9, 1985

TOP SECRET

(b) (1) (b) (3) -50 USC 3024(i) (b) (3) -P.L. 86-36

## PROMIS LOAD AND RETRIEVAL MANUAL

characters, the a (Slip Character) and the ? (I Don't Care Character). The purpose of the special characters is to retrieve field values which contain any character(s) in the specified positions of the field value, making it possible to set very broad or very marrow criteria for field searches.

- 2 -- any number of characters including none will be found
- ? -- any character can be present but it must be only one character for each '?' used.
  - I.E. KIQ=?RØØ48 WILL RETRIEVE KIQ=1RØØ48,KIQ=2RØØ48, etc.

TAG=a WILL RETRIEVE AND MILL CHARACTER

| KIG=989 | WILL RETRIEVE ANY KIQ CONTAINING THE LETTER F                |
|---------|--------------------------------------------------------------|
| TAG=a   | WILL RETRIEVE THE TRIGRAPH BUT NOT WORDS WHICH CONTAIN       |
| TAG=a   | WILL SEARCH FOR ALL APPEARANCES OF ANYWHERE IN THE TAG FIELD |

WILL RETRIEVE ANYTHING CONTAINING

(b) (1)

(b) (3) -50 USC 3024(i)

(b) (3)-P.L. 86-36

- 31 -

July 9, 1985

#### PROMIS LOAD AND RETRIEVAL MANUAL

## 4.9. PROCEDURE MENU

The purpose of the PROMIS Procedure Menu is to allow quick selection of the most frequently used PROMIS procedures. The menu can hold up to forty procedure names. Instructions for adding or removing names from the menu are given below.

The Procedure Menu is invoked from the main MENU (selection 9) or by simply typing: I PROCMENU. Each of the procedures on the menu can also be invoked from the system level. The PROCMENU screen appears as follows:

|                                                                           | PROMIS PROC                                                                                   | EDURE MENU -                                                                | SELECT ONE PROCEDUR                                                                                                 | RE                                                          |                            |
|---------------------------------------------------------------------------|-----------------------------------------------------------------------------------------------|-----------------------------------------------------------------------------|----------------------------------------------------------------------------------------------------|-------------------------------------------------------------|----------------------------|
| 2. CONV<br>3. FIXE<br>4. FIXE<br>5. FIXE<br>6. FIXE<br>7. FIXE<br>8. FIXE | /ERTSIG 12.<br>(IQ 13.<br>.T 14.<br>6IG 15.<br>(AG1 16.<br>(AG2 17.<br>(AG3 18.<br>DEXCNT 19. | KIQPAD LASTPOINT MISSING ROM1 ROM2 ROM3 RQT/KIQLIST RQT/OPICNT RQT/SIGADCNT | 21. QUARTERLY 22. TOPIC 23. SENSITIVE 24. SIGADONT 25. SSX25 26. TARGET/TOPIC 27. TOPIC/PRIORITY 28. UNIQUE 29. 38. | 31.<br>32.<br>33.<br>34.<br>35.<br>36.<br>37.<br>38.<br>39. |                            |
| ENTER (                                                                   | DNE PROCEDUR                                                                                  | E SELECTION NU                                                              | MBER (OR Q TO QUIT)                                                                                                 | : 1                                                         | (b) (1)<br>(b) (3)-P.L. 86 |

If the user enters a Q, control will be returned to the main MENU. Otherwise, the procedure selected will run. Brief descriptions of all procedures in the PROMIS system are contained in the Promis Procedure Dictionary.

NOTE: THE PROCEDURE MENU SHOULD BE USED ONLY BY THE USER. WHO IS ALREADY FAMILIAR WITH THE PROCEDURE BEING SELECTED OR IS ACTING UNDER THE INSTRUCTIONS OF THE FILE MANAGER. WHILE SOME OF THESE PROCEDURE RETRIEVE DATA, OTHERS CHANGE DATA AND IF INCORRECTLY USED MIGHT MESS UP HUNDREDS OR THOUSANDS OF PROMIS RECORDS.

July 9, 1985

- 32 -

#### PROMIS LOAD AND RETRIEVAL MANUAL

# 4.9.1. MAKING CHANGES TO THE PROCEDURE MENU

Because of the nature of the PRONIS system, new procedures are frequently being added or changed, and old ones become obsolete. It becomes the responsibility of the file manager to maintain the PROCMENU for the convenience of the users. THE FOLLOWING CHANGES SHOULD BE MADE ONLY BY THE PROMIS FILE MANAGER.

# ADD A PROCEDURE:

- 1. Edit PROCMENU.
- 2. Go to next available number and replace the word PROCNAME with the new procedure name.
- 3. Delete asterisk (\*) at the beginning of the line.
- 4. Go to the corresponding number (the IF statements) in the conditional include section at bottom of the procedure and delete the asterisk at the beginning of that line.
- Replace the word PROCNAME with the name of the new procedure.

# DELETE A PROCEDURE:

- 1. Edit PROCMENU.
- 2. Find prompt line with the name of the procedure you want to delete and replace name with PROCHAME.
- 3. Place an asterisk at the beginning of that line.
- 4. Go to the corresponding number (the IF statements) in the conditional include section at the bottom of the procedure and place asterisk at the beginning of that line.
- 5. Replace the procedure name with the words PROCNAME.

# -TOP CEORET

## PROMIS LOAD AND RETRIEVAL MANUAL

# 5. FRONT END LOAD PROCEDURES

Four M204 procedures are run from TSO as part of the data loading process. (See FRONT END USERS' MANUAL for a complete description of the data loading process.)

| 2·4· [                                                                                                    |     |
|----------------------------------------------------------------------------------------------------|-----|
|                                                                                                    |     |
| ts run biweekly from TSO and is automatically included as part of the front end load process ( It processes W Group and DEFSMAC data does, two things: |     |
| 1. It prints out a proof list of all the records loaded from the tape:  (b) (3)-P.L. 86-3                                                              | 36  |
|                                                                                                    | , 0 |
| 2. It provides a list of records (if any) with duplicate.sernums                                                                                       |     |
| 5-2.                                                                                                    |     |
| is run weekly from TSO as part of the front end                                                                                                    |     |
| load process. It fixes up data received from A Group, B Group, G Group,                                                                                |     |
| and W Group. It is a revision of the old procedure NANCY4.  performs the following functions:                                                          |     |
|                                                                                                    |     |

- SERNUMS are checked and padded to 10 positions if necessary, then indexed into the three fields of SERIES, PDDG, and SERDIG.
- 2. SIGADS which contain a blank or dash are fixed.
- 3. Records which have the words 'CHANGE TO' in the LTITLE are checked for duplicates and the duplicates are deleted.
- 4. A list of records with duplicate SERNUMs is printed.
- 5. A list of records with 'CHANGE TO' in the LTITLE is printed after the duplicates (step 5 above) have been removed from that list.
- 6. TAG lines are checked for errors and a list of records with faulty ones is printed out so that they can be checked and fixed individually.

# PROMIS LOAD AND RETRIEVAL MANUAL

(b) (3)-P.L. 86-36

# 5.3. PSR

|     | PSR | is   | run   | weekly   | from | TSO | æs  | par  | 1-0f | the   | PSR  | front | end | load.   | (PSR |
|-----|-----|------|-------|----------|------|-----|-----|------|------|-------|------|-------|-----|---------|------|
|     |     |      |       | ime afte |      |     |     |      |      |       |      |       |     | proces  |      |
|     |     | a. : | and . | upplies  | upda | tes | and | d/or | info | orma, | tion | that  | was | missing | mo g |
| the |     |      | ta    | ape.     |      |     |     |      |      |       |      |       |     |         |      |

PSR prints out two lists. The first is a sorted list of all records with a PRI of Z. The second list contains records with one or more problem areas and a message that says these records need to be checked more closely. These are the problems PSR searches for:

- The SIGAD field is searched for the presence of a dash and corrected if one is found.
- Any record with a PRI of Z which does not also contain a value of A in the OPI field is put on the problem checklist.
- Any record with more than one occurrence of PRI = Z, or a duplicate KIQ or SIGAD is added to the problem itst.
- 4. Records with faulty TAG lines are put on the problem list.

## 5.4. SOLISZ

SOLISZ is automatically included as part of the SOLISZ front end load process, but it is also run at other times. It is used to process G Group data. Solisz provides two proof lists of records as well as a count of the records on each list. The first list is of all records with a field= value pair of PRI = Z; The second list is of records (if any) with a field=value pair of PRI = Z plus any single digit.

- 35 -

July 9, 1985

# PROMIS LOAD AND RETRIEVAL MANUAL

# 6. AUTOMATIC JOB SCHEDULER PROCEDURES

Procedures to clean up data in the PROMIS file are automatically run each weekend so that the newly loaded data is properly formatted and the entire file is available for valid retrievals. This fixdata process includes checking each record for duplicate KIQs, SIGADs, TAGs, and LTITLES, and deleting the duplicates; KIQs are validated, then padded if necessary and indexed into PRI and RQT; the OPI field is indexed into one to four subfields; lists of records which are missing from one to four essential fields are produced for each offices contributing data to PROMIS; SIGADS are checked for the presence of a dash and if one is found, are corrected; the SERNUM is indexed into SERIES, PDDG, and SERDIG and the SERDIG is padded to ten positions. Eight M204 procedures are included as part of this process. See the PROMIS Procedure Dictionary for a description of these procedures, each of which begins with the letters AJ (i.e. AJSETDATE)

July 9, 1985